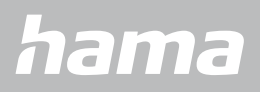

**00178612 00178613**

# **СМАРТ-ЧАСЫ** Smartwatch 8900

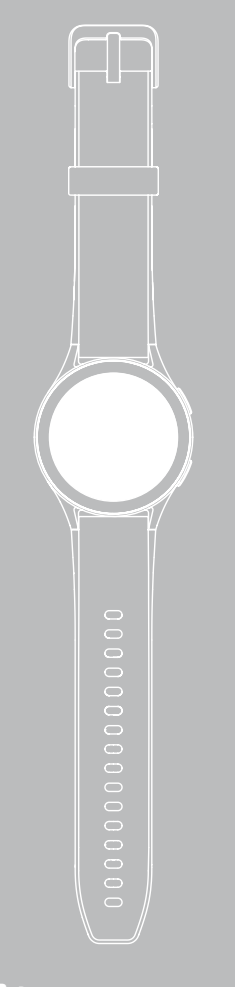

RUS Руководство по эксплуатации

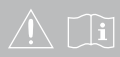

# **СОДЕРЖАНИЕ**

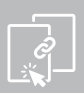

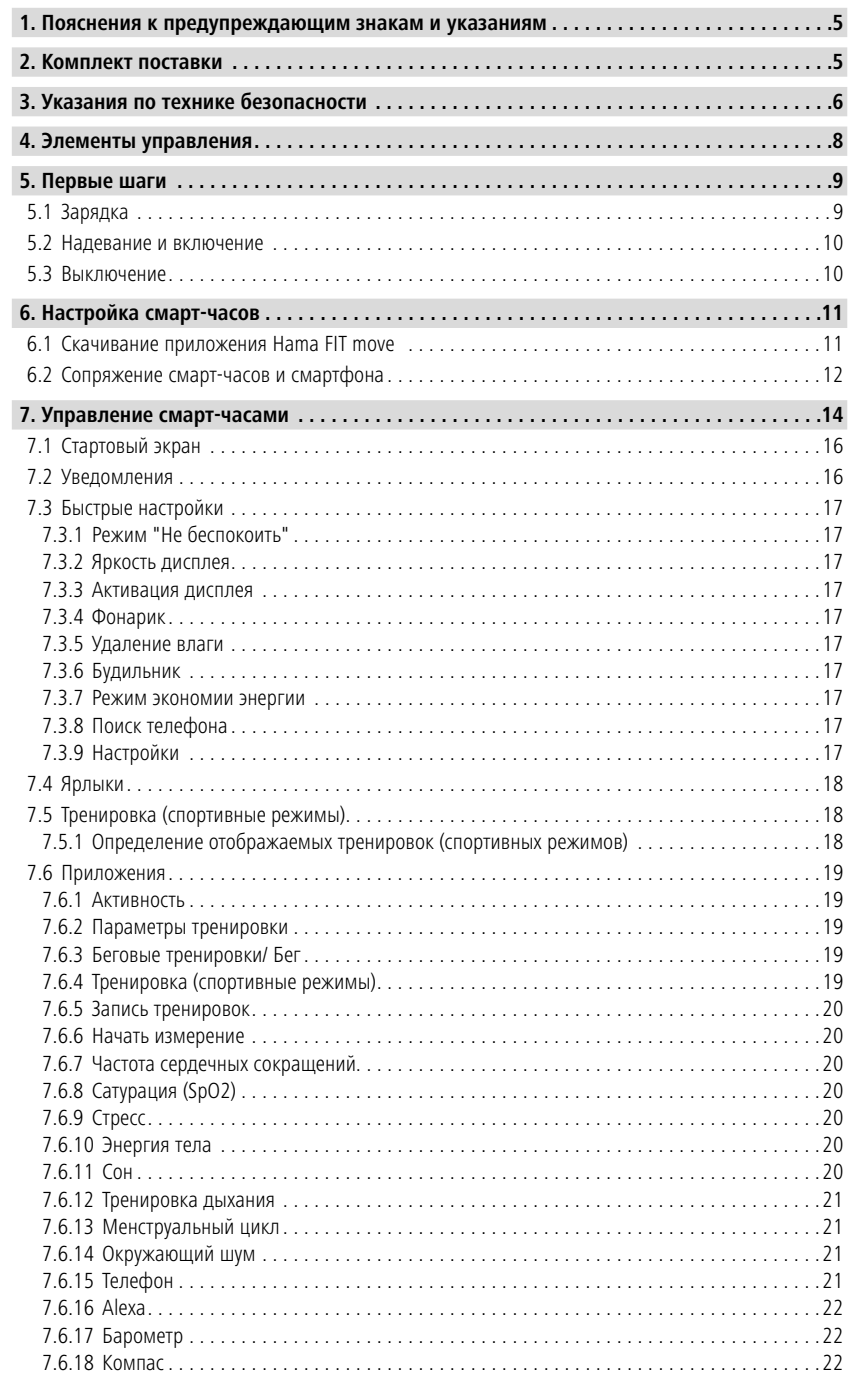

# **СОДЕРЖАНИЕ**

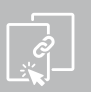

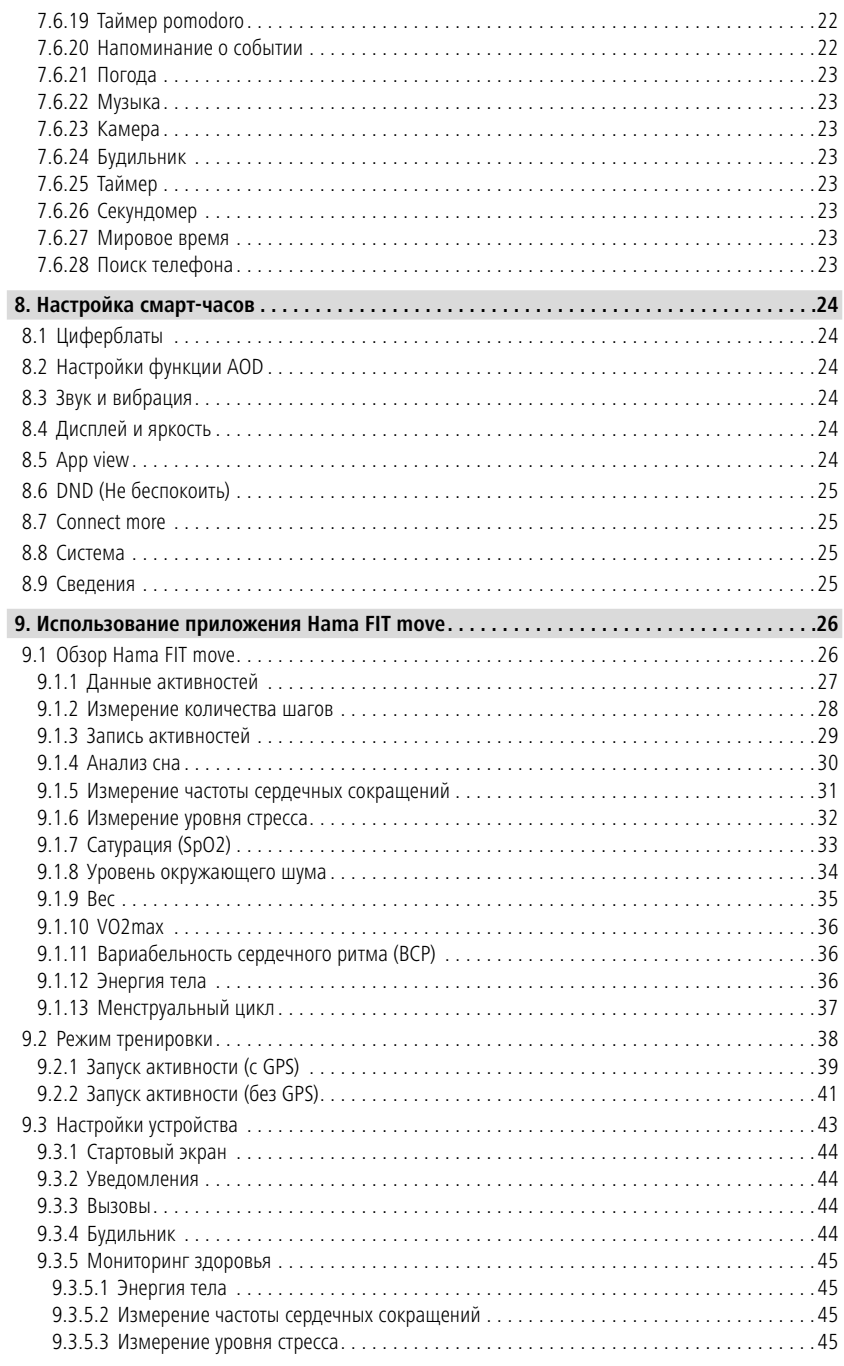

# **СОДЕРЖАНИЕ**

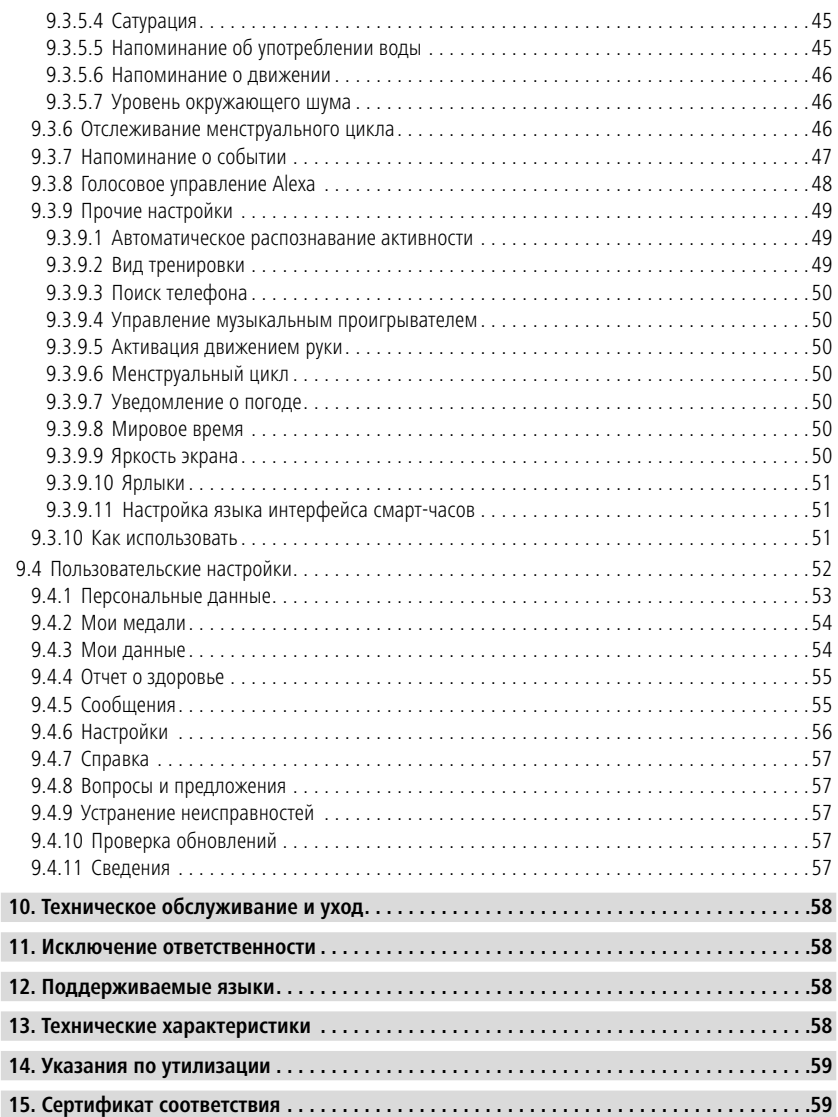

## <span id="page-4-0"></span>**Пояснения кпредупреждающим знакамиуказаниям**

Благодарим вас за то, что вы выбрали продукт Hama! Перед использованием прочтите следующие инструкции и указания. Храните данное руководство по эксплуатации в надежном месте, чтобы в случае необходимости у вас всегда был доступ к нему.

Ваши новые смарт-часы — идеальный помощник в ведении здорового образа жизни, который мотивирует к активности в течение всего дня. Наряду с индикацией времени и даты, они регистрируют количество пройденных шагов, частоту сердечных сокращений и сожженные калории. Беспроводное подключение к смартфону по Bluetooth® позволяет документировать данные в приложении Hama FIT move и постоянно отслеживать свои успехи. Здесь можно проверить, достигнута ли ваша личная фитнес-цель!

## **1. Пояснения к предупреждающим знакам и указаниям**

## **Предупреждение**

Используется для обозначения указаний по технике безопасности или для акцентирования внимания на особых опасностях и рисках.

G

## **Указание**

Используется для дополнительного обозначения информации или важных указаний.

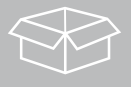

## **2. Комплект поставки**

- Смарт-часы "Smartwatch 8900"
- 1 зарядный кабель USB
- Руководство по эксплуатации

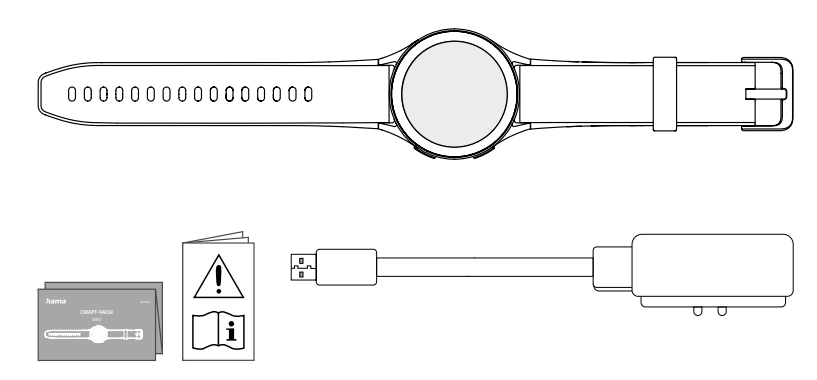

#### **Указание**

Иллюстрации, приведенные в данном руководстве по эксплуатации, соответствуют версии Smartwatch 8900 с артикулом 00178611. Другие версии (00178612, 00178613) отличаются визуально. Описание функций одинаково для всех версий.

<span id="page-5-0"></span>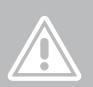

## **3. Указания по технике безопасности**

#### **Предупреждение**

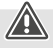

Перед использованием прочтите следующие инструкции и указания полностью. Информация по использованию изделия приведена в данном руководстве по эксплуатации.

- Изделие предназначено только для домашнего некоммерческого применения.
- Используйте изделие исключительно в предусмотренных целях.
- Не допускайте загрязнения изделия, защищайте его от влаги и перегрева. Не используйте изделие при высокой влажности.
- Не используйте изделие в непосредственной близости от систем отопления, других источников тепла или под прямыми солнечными лучами.
- При использовании изделия не допускайте превышения предела мощности, указанного в технических характеристиках.
- Не применяйте в запретных зонах.
- Аккумулятор стационарный и замене не подлежит.
- Не вскрывайте изделие и не используйте его при наличии повреждений.
- Не пытайтесь самостоятельно выполнять техническое обслуживание или ремонт изделия. Ремонт разрешается производить только квалифицированному персоналу.
- Избегайте падения изделия и не подвергайте его сильным вибрациям.
- Не вносите в изделие конструктивные изменения. В результате этого любые гарантийные обязательства теряют свою силу.
- Сразу утилизируйте упаковочный материал согласно действующим местным предписаниям по утилизации.
- Не бросайте аккумуляторную батарею или изделие в огонь.
- Не изменяйте, не деформируйте, не нагревайте, не разбирайте аккумуляторы/батарейки.
- Во время езды на автомобиле или занятий активными видами спорта не отвлекайтесь, а следите за дорожной обстановкой и окружением.
- Перед выполнением программы тренировки проконсультируйтесь у врача.
- Во время тренировки следите за реакцией организма и в случае необходимости обращайтесь к врачу.
- Если у вас имеются какие-либо заболевания, спросите у врача, можно ли вам пользоваться изделием.
- Изделие не является медицинским прибором. Его нельзя применять для диагностики, терапии, лечения или профилактики болезней.
- Длительный контакт с кожей может вызвать раздражения или аллергию. Если симптомы не исчезают, обратитесь к врачу.
- Данное изделие не является игрушкой для детей. Оно содержит мелкие детали, которые при проглатывании могут вызвать удушье.
- Используйте изделие только при приемлемых климатических условиях.

#### **Опасность поражения электрическим током**

- Не вскрывайте изделие и не используйте его при наличии повреждений.
- Не используйте изделие при повреждении адаптера переменного тока, кабеля адаптера или сетевого кабеля.
- Не пытайтесь самостоятельно выполнять техническое обслуживание или ремонт изделия. Ремонт разрешается производить только квалифицированному персоналу.

#### **Предупреждение: кардиостимуляторы**

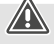

Изделие создает магнитные поля. При использовании кардиостимуляторов проконсультируйтесь у врача о совместимости изделия с такими устройствами.

#### **Указание: авиаперелеты**

- Данное изделие является постоянным радиопередатчиком. Обратите внимание: по соображениям безопасности во время перелетов запрещено проносить с собой и использовать на определенных этапах полета радиопередатчики (например, при взлете/ посадке).
- Перед полетом уточните у авиаперевозчика, можно ли проносить на борт фитнес-трекер. В случае сомнений оставьте данное изделие дома.

#### **Предупреждение: аккумулятор**

- Для зарядки используйте только подходящие зарядные устройства или USB-разъемы.
- Не используйте неисправные зарядные устройства или USB-разъемы и не пытайтесь их ремонтировать.
- Не допускайте избыточной зарядки и глубокой разрядки изделия.
- Не храните, не заряжайте и не используйте устройство при очень низких и очень высоких температурах и очень низком атмосферном давлении (например, на больших высотах).
- При длительном хранении регулярно заряжайте изделие (не реже одного раза в квартал).

<span id="page-7-0"></span>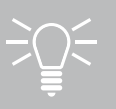

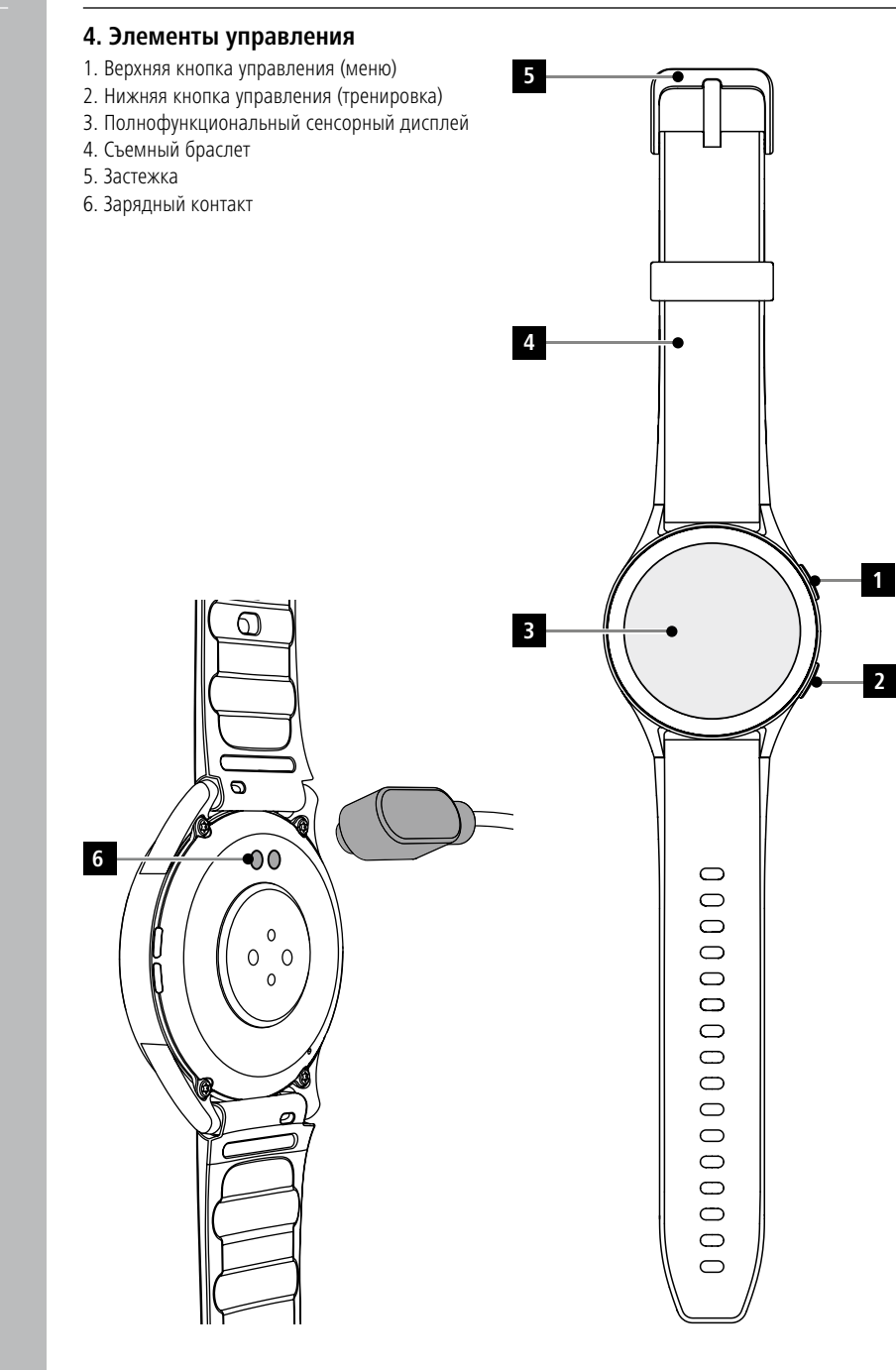

## **Первые шаги**

## <span id="page-8-0"></span>**5. Первые шаги**

## **Указание**

Описания и иллюстрации в данном руководстве по эксплуатации основаны на приложении **Hama FIT move** версии 1.4.0 и прошивке смарт-часов версии 1.01.00. Обратите внимание, что при обновлении приложения или смарт-часов возможны различия в обозначениях и отображении.

#### **5.1 Зарядка**

- Полностью зарядите смарт-часы перед первым использованием.
- Подключите зарядный кабель к свободному USB-разъему компьютера или зарядному USBустройству и зарядному контакту **[6]** смарт-часов. Соблюдайте рекомендации руководства поэксплуатации используемого зарядного USB-устройства.

#### **Указание**

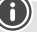

- Время полной зарядки аккумулятора составляет ок. 150 минут. Как только на дисплее отобразится, что аккумулятор заряжен полностью, смарт-часы можно отключить от зарядного кабеля, т. к. процесс зарядки завершен.
- Чтобы предотвратить ограничение функционирования, заряжайте смарт-часы, как только уровень заряда опустится до 10 %. При уровне заряда аккумулятора ниже 20 % нельзя запустить активность, а при уровне ниже 10 % деактивируется функция автоматического измерения частоты сердечных сокращений.

<span id="page-9-0"></span>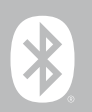

## **5.2 Надевание и включение**

- Перед первым надеванием необходимо подключить смарт-часы к прилагаемому зарядному кабелю и источнику тока.
- После завершения зарядки наденьте смарт-часы на запястье и застегните браслет **[4]** с помощью застежки **[5]**.
- Чтобы запустить смарт-часы, удерживайте верхнюю кнопку управления **[1]** нажатой ок. 3 с.

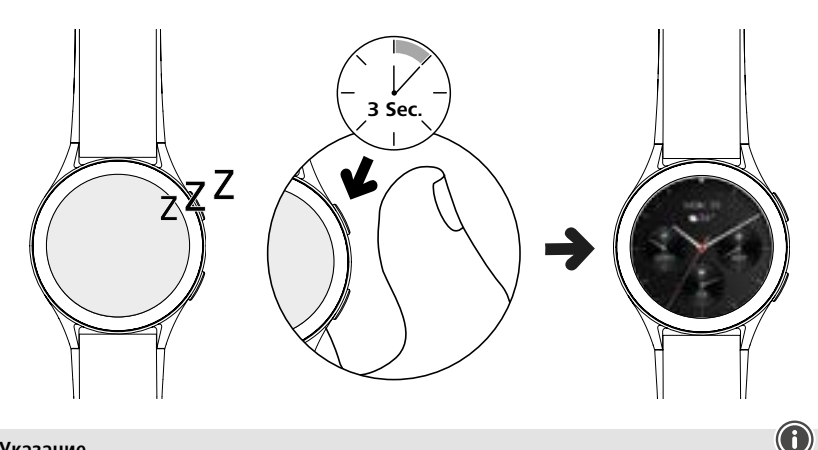

## **Указание**

- Для оптимального использования функций измерения смарт-часы должны плотно прилегать к верхней стороне предплечья, но не вызывать дискомфорта. Смарт-часы должны располагаться на расстоянии толщины пальца от косточки на запястье.
- Для оптимальной записи активностей правши должны носить смарт-часы на левом запястье, а левши — на правом.

#### **5.3 Выключение**

- Чтобы выключить смарт-часы, перейдите в пункт меню [SETTINGS <sup>3</sup>] (см. гл. 7.3.9 **[Настройки](#page-16-1)**) и нажмите в подменю [SYSTEM **]** на [TURN OFF **4**]. Подтвердите появившийся запрос, чтобы выключить смарт-часы.
- Или удерживайте нижнюю кнопку управления **[2]** нажатой дольше и нажмите на символ **[ ]**.

<span id="page-10-0"></span>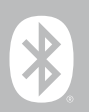

## **6. Настройка смарт-часов**

Для доступа ко всем функциям смарт-часов установите приложение Hama FIT move. В следующих разделах представлена информация о скачивании и настройке приложения.

## **6.1 Скачивание приложения Hama FIT move**

## **Указание**

Поддерживаются следующие операционные системы:

- iS 9.0 или выше;
- Andrid 6.0 или выше.

После первого включения смарт-часов вам будет предложено скачать на смартфон приложение Hama FIT move. На дисплее смарт-часов отобразится соответствующий QR-код.

• Сканируйте QR-код смартфоном или скачайте приложение в Play Store (Android) или App Store (iOS).

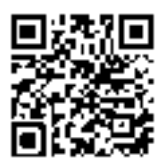

**Hama FIT move** link.hama.com/app/fit-move

• Для установки приложения следуйте указаниям на смартфоне.

<span id="page-11-0"></span>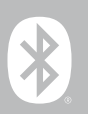

## **6.2 Сопряжение смарт-часов и смартфона**

#### **Указание**

- Чтобы смарт-часы уведомляли о входящих звонках, СМС, сообщениях в WhatsApp и прочих событиях, активируйте режим push-уведомлений в настройках смартфона.
- При настройке приложение запрашивает доступ к функциям вашего оконечного устройства. Чтобы пользоваться всеми функциями смарт-часов, разрешите доступ.
- Запустите приложение на смартфоне и подтвердите соглашение о конфиденциальности. Ответьте на появляющиеся вопросы.

Создайте учетную запись пользователя, чтобы оптимально использовать все функции. Учетная запись пользователя позволяет сохранить персональные данные в приложении даже при смене смартфона. Персональные данные доступны в любое время. Пользоваться приложением можно также без создания учетной записи.

- Для создания учетной записи нажмите **[ВОЙТИ]** и выберите **[ЗАРЕГИСТРИРУЙТЕСЬ СЕЙЧАС]** в нижней части экрана. Укажите адрес электронной почты и пароль и нажмите на **[СЛЕДУЮЩИЙ ШАГ]**.
- Введите проверочный код, который будет отправлен на показываемый вами адрес электронной почты. При необходимости проверьте папку "Спам".
- После успешной регистрации можно ввести имя пользователя и персональные данные, а также загрузить изображение профиля. Чтобы продолжить настройку, нажмите **[СЛЕДУЮЩИЙ ШАГ]**.
- Запустится поиск смарт-часов "Smartwatch 8900".
- Для подключения смарт-часов следуйте указаниям приложения на смартфоне. Смартфон выполнит подключение к смарт-часам по Bluetооth.

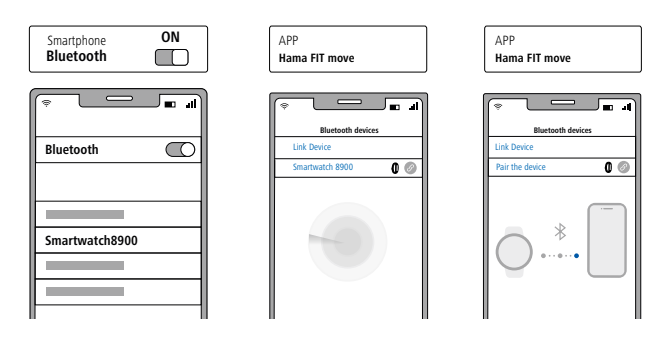

- Выберите "Watch8900" и нажмите **[ПРИВЯЗАТЬ УСТРОЙСТВО]** ниже, чтобы подключить смартчасы к приложению.
- Нажмите символ **[ ]** в приложении на смартфоне, чтобы подтвердить подключение, и завершите настройку в приложении.
- Если время будет превышено, повторите процесс.

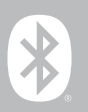

- Затем задайте персональные настройки. Их можно задать в приложении позднее (см. гл. **[9.4](#page-51-1)  [Пользовательские настройки](#page-51-1)**).
- Смарт-часы подключены к приложению; запустится синхронизация.

#### **Указание**

- Перед первым использованием синхронизируйте смарт-часы с приложением. Если записать активность до первой синхронизации смарт-часов с приложением, активность не будет передана в приложение.
- Для запуска синхронизации смарт-часов с приложением вручную потяните экран на стартовой странице приложения вниз.
- По причине ограниченной памяти смарт-часов необходимо синхронизировать их с приложением минимум раз в неделю, чтобы избежать потери данных.

#### **Указание**

- После первой синхронизации с приложением смарт-часы автоматически применяют время, дату и язык смартфона.
- Настроить время и дату вручную невозможно.
- Язык, на котором отображается информация на смарт-часах, можно выбрать в приложении. До завершения настройки сохраняется английский язык. Выберите язык в приложении (см. гл. **[9.3.9.11 Настройка языка интерфейса смарт-часов](#page-50-1)**).
- Приложение сообщит вам о доступном обновлении прошивки для смарт-часов. Чтобы гарантировать безупречное функционирование смарт-часов, обновите приложение.

<span id="page-13-0"></span>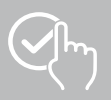

## **7. Управление смарт-часами**

В следующих разделах представлена информация об управлении смарт-часами и структуре их меню. Ваши смарт-часы оснащены дисплеем с сенсорным экраном.

- Нажимайте на прошивки и меню или проведите пальцем по дисплею, чтобы перемещаться по меню и выполнять функции.
- Нажмите верхнюю кнопку управления **[1]** или нижнюю кнопку управления **[2]**, чтобы активировать дисплей смарт-часов. Проводя пальцем по дисплею, можно переключаться между различными экранами и пунктами меню в указанной далее последовательности.
- Для перехода в подменю нажмите соответствующий символ.
- Для открытия главного меню или выхода из меню и возврата на стартовый экран нажмите верхнюю кнопку управления **[1]**.
- При нажатии нижней кнопки управления **[2]** открывается меню активностей. Тут можно запустить спортивный режим или активность.
- Нажмите и удерживайте верхнюю кнопку управления **[1]**, чтобы открыть голосовое управление Alexa. Необходимым условием для использования является выполненная настройка голосового управления Alexa (см. гл. **[9.3.8 Голосовое управление Alexa](#page-47-1)**).
- Длительным нажатием на нижнюю кнопку управления **[2]** можно перезагрузить или выключить смарт-часы.

## **Указание**

На рисунке ниже представлена структура меню смарт-часов со всеми пунктами.

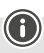

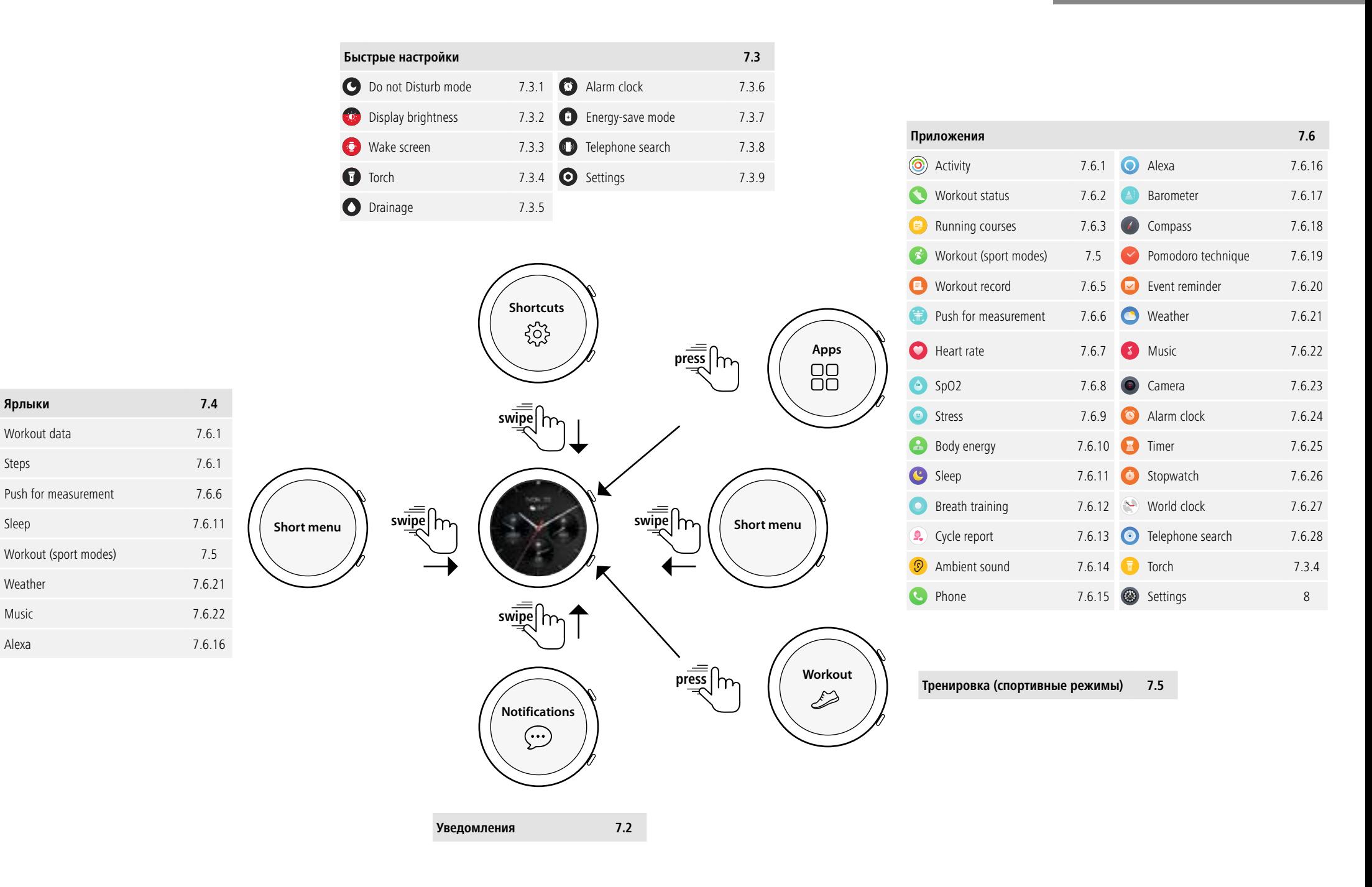

<span id="page-15-0"></span>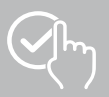

## **7.1 Стартовый экран**

• После активации стартового экрана длительным нажатием на дисплей открывается обзор различных стартовых экранов (циферблатов). На выбор представлены различные варианты стартового экрана. Подтвердите выбор нажатием соответствующего экрана. При необходимости можно установить дополнительные стартовые экраны (см. гл. **[9.3.1 Стартовый экран](#page-43-1)**).

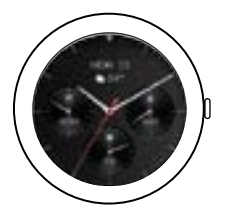

## <span id="page-15-1"></span>**7.2 Уведомления**

- Для просмотра уведомлений, полученных со смартфона, проведите по стартовому экрану вверх. Условие: эта функция должна быть активирована в приложении. Дополнительно в приложении можно настроить приложения, из которых на смарт-часы могут приходить уведомления (см. гл. **[9.3.2 Уведомления](#page-43-2)**).
- Отображается только уведомление со значком приложения и именем отправителя, или же дополнительно отображается предварительный просмотр сообщения (в зависимости от приложения).
- Нажатием на уведомление вы можете при необходимости вызвать дополнительную информацию.
- Если вы хотите удалить все уведомления сразу, проведите по экрану до конца вниз, нажмите на корзину и подтвердите выбор.

<span id="page-16-0"></span>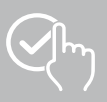

## <span id="page-16-3"></span>**7.3 Быстрые настройки**

• Если провести по стартовому экрану вниз, отобразятся описанные далее быстрые настройки.

## <span id="page-16-4"></span>**7.3.1 Режим "Не беспокоить"**

• Для активации/деактивации режима "Не беспокоить" нажмите

символ **[ ]**. Если активирован режим "Не беспокоить", звуковые сигналы и вибрация отключаются, а дисплей не активируется при входящих push-уведомлениях.

## <span id="page-16-6"></span>**7.3.2 Яркость дисплея**

• Чтобы настроить яркость дисплея на 5 уровнях, нажмите символ **[ ]**.

## <span id="page-16-8"></span>**7.3.3 Активация дисплея**

• Чтобы включить дисплей движением руки, нажмите символ [ • ]. Когда эта функция активирована, дисплей можно включать поворотом запястья.

## <span id="page-16-2"></span>**7.3.4 Фонарик**

• Чтобы использовать дисплей смарт-часов как фонарик, нажмите символ **[ ]**.

## <span id="page-16-10"></span>**7.3.5 Удаление влаги**

• Нажмите на символ **[ ]**, чтобы удалить возможную влагу из динамика и отверстия микрофона смарт-часов за счет вибрации.

## <span id="page-16-5"></span>**7.3.6 Будильник**

• Для настройки будильника нажмите символ **[ ]**.

#### <span id="page-16-7"></span>**7.3.7 Режим экономии энергии**

• Для активации режима экономии энергии нажмите символ **[ ]**.

## <span id="page-16-9"></span>**7.3.8 Поиск телефона**

• Нажатием символа **[ ]** запускается сигнал вызова на сопряженном смартфоне. Это поможет найти смартфон, если вы его потеряли.

## **7.3.9 Настройки**

• Нажатием символа **[ ]** открывается доступ к следующим настройкам (см. гл.

#### **[8. Настройка смарт-часов](#page-23-1)**):

- <span id="page-16-1"></span>- Watch faces
- AOD settings
- Sound and vibration
- Display and brightness
- App view
- DND (Не беспокоить)
- Connect more
- System
- About

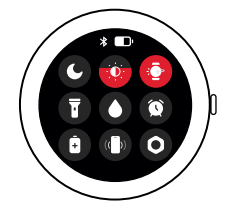

17

## **Управление смарт-часами**

<span id="page-17-0"></span>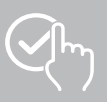

## <span id="page-17-1"></span>**7.4 Ярлыки**

• Чтобы просмотреть настроенные ярлыки, проведите по стартовому экрану слева направо или справа налево.

По умолчанию настроен обзор дневных активностей. Отображаются данные об активности (количество пройденных шагов и сожженных калорий), а также показатели измерения частоты сердечных сокращений и уровня стресса. Дополнительно можно создать ярлыки для уведомления о погоде и управления музыкальным проигрывателем (см. гл. **[9.3.9.10 Ярлыки](#page-50-2)**).

## <span id="page-17-2"></span>**7.5 Тренировка (спортивные режимы)**

- При нажатии на **[WORKOUT** <sup>2</sup>] или на нижнюю кнопку управления **[2]** отображаются заданные активности.
- После выбора активности можно выполнить настройки этой активности, нажав на нижнюю часть экрана.
- Нажатие на **[START]** запускает активность.
- В зависимости от выбранной активности на экране отображаются измеренные значения (например, частота сердечных сокращений, расход калорий), характерные для занятий спортом.
- Во время активности вы можете вызывать данные, проводя по экрану снизу вверх.
- Приостановить или прекратить активность можно, проведя пальцем по экрану слева направо. В качестве альтернативы можно приостановить активность, кратко нажав на верхнюю кнопку управления **[1]**, или остановить ее, длительным нажатием на верхнюю кнопку управления **[1]**.
- Управлять музыкой на смартфоне во время большинства активностей можно, проводя пальцем справа налево по экрану во время активности.
- По окончании активности отображаются другие записанные данные. Проведя пальцем по экрану снизу вверх, можно пролистать данные.

## **Указание**

- В некоторых видах активностей используется встроенный GPS. При запуске активности выполняется поиск GPS-сигнала. Как только появится GPS-сигнал, можно запустить активность. В качестве альтернативы можно начать активность без сигнала GPS. В зависимости от выбранной активности не все данные могут быть записаны без сигнала GPS.
- Обратите внимание, что прием GPS-сигнала смарт-часами может занять несколько минут. Это особенно актуально, если Вы впервые используете встроенный GPS, если он давно не использовался или если Вы находитесь в месте, удаленном от последнего зафиксированного GPS-положения. Сократите время, подключив смарт-часы к приложению на смартфоне для передачи данных A-GPS. На дисплее часов может появиться соответствующий запрос.

## **7.5.1 Определение отображаемых тренировок (спортивных режимов)**

- Вы можете выбрать один из 110 спортивных режимов и сохранить до 20 из них на своих смартчасах.
- Нажмите на **[WORKOUT <sup>33</sup>]** и пролистайте до конца списка, проводя пальцем по экрану снизу вверх. Нажмите на **[SETTINGS ]** и на **[WORKOUT MANAGEMENT]**. Выберите нужные спортивные режимы из категорий. Спортивные режимы, отображаемые на экране смарт-часов, обозначены символом $\sim$
- Кроме того, можно настроить отображаемые спортивные режимы через приложение (см. гл. **[9.3.9.2 Вид тренировки](#page-48-1)**).

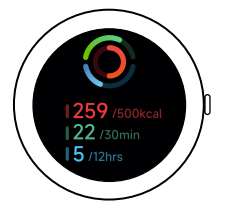

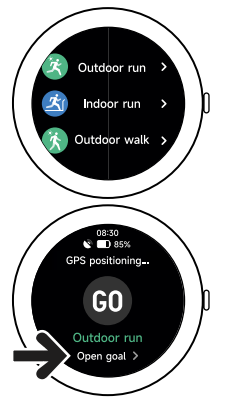

## **Управление смарт-часами**

<span id="page-18-0"></span>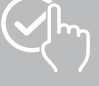

## <span id="page-18-2"></span>**7.6 Приложения**

- При нажатии верхней кнопки управления **[1]** открывается главное меню смарт-часов.
- В главном меню можно нажатием соответствующих символов вызвать различные приложения и подменю.
- Для переключения между страницами главного меню проведите по экрану вниз или вверх.

## <span id="page-18-1"></span>**7.6.1 Активность**

- При нажатии на [ACTIVITIES (O)] отображаются следующие данные за день:
	- сожженные за активность калории
	- продолжительность активностей средней и высокой интенсивности
	- время пребывания стоя
	- пройденные шаги
- Чтобы пролистывать изображения, проводите пальцем вниз или вверх.

#### **Указание**

В приложении можно установить индивидуальные цели (например, калории по активности или шаги) (см. гл. **[9.4.7 Справка](#page-56-1)**). Затем эти цели также будут отображаться на дисплее.

## <span id="page-18-3"></span>**7.6.2 Параметры тренировки**

- Нажатием на **[WORKOUT STATUS < 1]** вы получите дополнительные важные параметры для индивидуального контроля тренировки с VO2max, рекомендуемым временем восстановления и аэробным эффектом.
- Чтобы пролистывать изображения, проводите пальцем вниз или вверх.
- Нажатием на символ  $\mathbb Q$  можно получить дополнительную информацию о перечисленных параметрах.

## <span id="page-18-4"></span>**7.6.3 Беговые тренировки/ Бег**

- Нажатием на **[RUNNING COURSES**  $\Rightarrow$  ] выводится отображение следующих режимов беговой тренировки:
	- легкий бег 6 мин.
	- легкий бег 10 мин.
	- легкий бег 15 мин.
	- фитнес-бег легкий
	- фитнес-бег средней тяжести
	- фитнес-бег тяжелый

При беге вы чередуете ходьбу и бег, увеличивая нагрузку на организм с каждым дополнительным режимом. Чтобы пролистывать отдельные режимы, проводите пальцем вниз или вверх.

## **7.6.4 Тренировка (спортивные режимы)**

• При нажатии на **[WORKOUT 3**] отображаются заланные активности (см. гл. **7.5 Тренировка [\(спортивные режимы\)](#page-17-2)**).

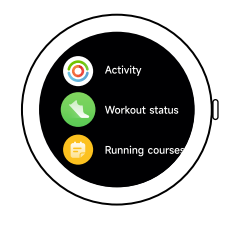

<span id="page-19-0"></span>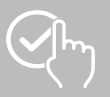

## <span id="page-19-3"></span>**7.6.5 Запись тренировок**

- При нажатии символа **[WORKOUT RECORD <sup>•</sup> 1** открывается обзор записанных активностей.
- Чтобы просмотреть дополнительную информацию, нажмите на активность.

## <span id="page-19-1"></span>**7.6.6 Начать измерение**

• Нажмите на **[PUSH FOR MEASUREMENT 1.** чтобы начать комбинированное измерение частоты сердечных сокращений, сатурации (SpO2) и уровня стресса.

## <span id="page-19-4"></span>**7.6.7 Частота сердечных сокращений**

- Нажатием на **[HEART RATE <sup>•</sup> ]** запускается ручное измерение частоты сердечных сокращений.
- Отображаются среднее значение частоты сердечных сокращений, максимальное и минимальное значения, а также другие данные о диапазоне частоты сердечных сокращений и вариабельности сердечного ритма.

## <span id="page-19-5"></span>**7.6.8 Сатурация (SpO2)**

- Нажатием символа **[SPO2 <sup>46</sup>]** запускается ручное измерение содержания кислорода в крови (сатурации).
- Отображается среднее значение кислорода крови, а также максимальное и минимальное значения.

## <span id="page-19-6"></span>**7.6.9 Стресс**

• При нажатии символа [STRESS<sup>[4]</sup>] открывается обзор измеренного уровня стресса за текущий день. Уровень стресса измеряется по шкале (от 0 = нет стресса до 99 = экстремальный стресс).

## <span id="page-19-7"></span>**7.6.10 Энергия тела**

- Нажатием на **[BODY ENERGY 44]** отображается текущая энергия организма. Энергия тела определяется на основе сочетания показателей вариабельности сердечного ритма, стресса, сна и выполненных активностей для оценки энергетических запасов на текущий день.
- Для использования приложения **Энергия тела**, необходимо включить соответствующую функцию в приложении (см. гл. **[9.3.5.1 Энергия тела](#page-44-1)**).

## <span id="page-19-2"></span>**7.6.11 Сон**

- При нажатии символа **[SLEEP<sup>[3]</sup> происходит переключение на измерение показателей сна.** Записываются следующие данные:
	- время засыпания
	- время подъема
	- продолжительность фаз глубокого сна
	- продолжительность фаз быстрого сна,
	- время бодрствования,
	- продолжительность REM-фазы
	- $-$  оценка сна (0 = плохо  $-99$  = хорошо)
- Смарт-часы автоматически распознают, когда вы засыпаете, и запускают измерение параметров сна.

<span id="page-20-0"></span>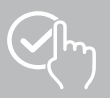

## <span id="page-20-1"></span>**7.6.12 Тренировка дыхания**

- При нажатии символа **[ATEMTRAINING © ]** происходит переключение на тренировку дыхания.. Здесь можно провести программу релаксации с управляемым дыханием.
- Выберите ритм (медленный, умеренный, быстрый) и продолжительность (1 3 минуты) тренировки дыхания.
- Чтобы запустить тренировки дыхания, нажмите символ **[ ]**. Затем следуйте инструкциям на дисплее.
- Чтобы завершить тренировки дыхания досрочно, нажмите верхнюю кнопку управления **[1]** и подтвердите появившийся запрос.
- После завершения тренировки дыхания отображается измеренная частота сердечных сокращений до и после тренировки дыхания.

## <span id="page-20-2"></span>**7.6.13 Менструальный цикл**

- При нажатии на **[MENSTRUAL PERIOD <sup>Q</sup>.** ] отображается обзор менструального цикла.
- Для использования приложения **Менструальный цикл**, необходимо включить соответствующую функцию в приложении (см. гл. **[9.3.6 Отслеживание менструального](#page-45-1)  [цикла](#page-45-1)**).

#### <span id="page-20-3"></span>**7.6.14 Окружающий шум**

- Нажатием на **[AMBIENT SOUND**  $\circled{9}$ ] осуществляется запись текущего уровня шума окружающей среды (в дБ). Держите руку неподвижно до окончания записи. Отображаются следующие данные:
	- текущий уровень шума окружающей среды
	- минимальное значение
	- максимальное значение
- Нажатием на символ **[СПРАВКА]** можно получить дополнительную информацию о перечисленных параметрах.

## <span id="page-20-4"></span>**7.6.15 Телефон**

- Нажатие на **[PHONE ©]** открывает доступ к функции телефона со следующими опциями: - Часто используемые контакты
	- Список вызовов
	- Клавиатура набора номера
- Вы можете совершать звонки непосредственно через смарт-часы, а затем вести их через подключенный смартфон.
- Для использования приложения **Телефон** смарт-часы должны быть подключены к смартфону.

<span id="page-21-0"></span>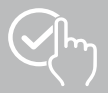

## <span id="page-21-1"></span>**7.6.16 Alexa**

- Нажмите на **[ALEXA 1**, чтобы использовать голосовое управление Alexa.
- Используйте голосовые команды для выполнения функций. В следующем обзоре приведены примеры голосовых команд:
	- Alexa, какая погода в Берлине?
	- Alexa, установи будильник на 8 часов.
	- Alexa, создай заметку с содержанием «Купить яйца и хлеб".
- Для использования приложения **Alexa**, необходимо включить соответствующую функцию в приложении (см. гл. **[9.3.8 Голосовое управление Alexa](#page-47-1)**). Для настройки требуется учетная запись Amazon.
- Более подробную информацию о голосовых командах можно найти в приложении: **[УСТРОЙСТВО]** > **[КАК ИСПОЛЬЗОВАТЬ]** > **[AMAZON ALEXA]**.

## <span id="page-21-2"></span>**7.6.17 Барометр**

- Нажмите на **[BAROMETER <sup>[2]</sup>]**, чтобы использовать смарт-часы в качестве барометра.
- Барометр отображает текущее атмосферное давление (гПа) и высоту над уровнем моря (м).
- Барометр измеряет высоту над уровнем моря, сравнивая давление воздуха с атмосферным давлением на уровне моря.

## <span id="page-21-3"></span>**7.6.18 Компас**

• Нажмите на **[COMPASS** • ], чтобы использовать смарт-часы в качестве компаса.

## <span id="page-21-4"></span>**7.6.19 Таймер pomodoro**

- Нажав на **[POMODORO TECHNIQUE (2)**, вы можете выбрать один из различных таймеров или установить свой собственный.
- Техника pomodoro это метод управления временем, при котором с помощью коротких таймеров работа делится на 25-минутные отрезки (так называемые pomodori) с последующими перерывами.
- Для запуска таймера нажмите на символ **[ ]**. Для приостановки таймера нажмите на символ **[ ]**. Чтобы завершить измерение, нажмите символ **[ ]**.

## <span id="page-21-5"></span>**7.6.20 Напоминание о событии**

- Нажмите на **[EVENT REMINDER** Нажмить сохраненные события.
- Чтобы использовать приложение **Напоминание о событии**, события должны быть введены в приложение (см. гл. **[9.3.6 Отслеживание менструального цикла](#page-45-1)**).

<span id="page-22-0"></span>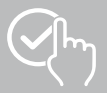

## <span id="page-22-1"></span>**7.6.21 Погода**

- Нажмите на **[WEATHER CO**], чтобы просмотреть прогноз погоды на соответствующий день с указанием текущей температуры, минимальных и максимальных значений. Проведите пальцем вверх, чтобы увидеть дополнительную информацию и прогноз погоды на ближайшие несколько дней.
- Передача и обновление данных о погоде осуществляется путем синхронизации смарт-часов с приложением. Последнее обновление можно увидеть в нижней части экрана погоды.
- Для использования приложения **Погода**, необходимо включить и настроить соответствующую функцию в приложении (см. гл. **[9.3.9.7 Уведомление о погоде](#page-49-1)**).

## <span id="page-22-2"></span>**7.6.22 Музыка**

- При нажатии на **[MUSIC <sup>86</sup>]** открывается вид управления различными музыкальными или потоковыми сервисами. Управление ими может осуществляться на смартфоне через смартчасы. Можно включать и выключать музыку, а также переключать треки вперед и назад и регулировать громкость.
- Для использования приложения **Музыка**, необходимо включить и настроить соответствующую функцию в приложении (см. гл.**[9.3.9.4 Управление музыкальным проигрывателем](#page-49-2)**).

## <span id="page-22-3"></span>**7.6.23 Камера**

- Нажатием на **[CAMERA <br><b>•** Нажатием на **[CAMERA <br>•** Можно запустить камеру подключенного смартфона через смартчасы.
- Для использования приложения **Камера** смарт-часы и смартфон должны быть соединены по Bluetooth, а функция камеры на смартфоне должна быть активирована.

## <span id="page-22-4"></span>**7.6.24 Будильник**

- Вы можете установить время будильника, нажав **[ALARM CLOCK ]**. Будильник или напоминание можно активировать или деактивировать, нажав на соответствующее время.
- Кроме того, в приложении можно задавать и управлять временем срабатывания будильника, а также синхронизировать его со смарт-часами (см. гл. **[9.3.4 Будильник](#page-43-3)**).

## <span id="page-22-5"></span>**7.6.25 Таймер**

- Нажав на **[TIMER ]**, вы можете выбрать один из различных таймеров или установить свой собственный.
- Для запуска таймера нажмите на символ **[ ]**. Для приостановки таймера нажмите на символ **[ ]**. Чтобы завершить измерение, нажмите символ **[ ]**.

## <span id="page-22-6"></span>**7.6.26 Секундомер**

- Нажмите на **[STOP WATCH ]**, чтобы использовать смарт-часы в качестве секундомера.
- Для запуска секундомера нажмите на символ **[ ]**. Для приостановки секундомера нажмите на символ **[ ]**. Чтобы завершить измерение, нажмите символ **[ ]**.

## <span id="page-22-7"></span>**7.6.27 Мировое время**

- Нажмите на **[WORLD CLOCK** (• 1, чтобы отобразить следующие мировые часы: Берлин, Лондон, Нью-Йорк, Токио
- При необходимости в приложении можно установить дополнительные мировые часы (см. гл. **[9.3.9.8 Мировое время](#page-49-3)**).

## <span id="page-22-8"></span>**7.6.28 Поиск телефона**

- Нажмите [FIND PHONE <sup>1</sup>], чтобы начать поиск телефона для обнаружения потерянного смартфона. Смартфон начнет вибрировать, или вы услышите громкий звуковой сигнал.
- Для использования приложения **Find phone** смарт-часы и смартфон должны быть соединены по Bluetooth.

<span id="page-23-0"></span>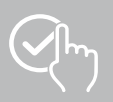

## <span id="page-23-1"></span>**8. Настройка смарт-часов**

В следующих разделах представлена информация о настройках смартчасов.

• Нажмите верхнюю кнопку управления **[1]** и выберите пункт **[SETTINGS**  $\circ$ **] для доступа к подменю. В подменю можно выполнить** следующие настройки, а также выключить или сбросить смарт-часы.

## **8.1 Циферблаты**

• При нажатии пункта **[WATCH FACE <sup>1</sup>]** можно выбирать разные стартовые экраны. Подтвердите выбор нажатием соответствующего экрана.

## **8.2 Настройки функции AOD**

- Нажатием на **[AOD SETTINGS<sup>[400]</sup> можно включить функцию AOD (Always on Display). По** истечении времени включения (см. гл. **[8.4 Дисплей и яркость](#page-23-2)**) вместо перехода в режим ожидания дисплей смарт-часов переключается на упрощенный циферблат часов. Обратите внимание, что при использовании функции AOD увеличивается расход заряда батареи смартчасов.
- Установите интервал (по умолчанию 08:00 22:00) для функции AOD.
- Установите циферблат для функции AOD.

## **8.3 Звук и вибрация**

- Нажатием на **[SOUND AND VIBRATION <sup>[3]</sup>]** можно выполнить дополнительные настройки.
- Нажатие на **[SILENT MODE]** отключает вызовы и уведомления.
- Нажатием на **[MEDIA VOLUME]** можно плавно регулировать громкость воспроизводимых медиафайлов.
- Нажатием на **[VIBRATION]** можно установить силу вибрации на 3 уровнях (сильная, слабая, нет).
- Вы можете установить мелодию для входящих вызовов, нажав **[INCOMING CALL RINGTONE]**.

## <span id="page-23-2"></span>**8.4 Дисплей и яркость**

- Нажатием на **[DISPLAY AND BRIGHTNESS <sup>[9</sup>]** можно выполнить дополнительные настройки.
- Нажмите **[BRIGHTNESS]**, чтобы установить яркость дисплея на 5 уровнях (20%, 40%, 60%, 80%, 100%). Обратите внимание, что при увеличении яркости увеличивается расход заряда батареи смарт-часов.
- Нажмите **[SCREEN-ON TIME]**, чтобы установить длительность включения дисплея (5 20 сек.). Длительность включения определяет, как долго дисплей смарт-часов остается активным после последнего действия. Обратите внимание, что при длительном включении смарт-часов увеличивается расход заряда батареи.
- Нажмите **[COVER TO SLEEP]** для автоматического выключения дисплея, когда его накрывают (например, рукой).

## **8.5 App view**

• Нажатием на **[APP VIEW <sup>[11</sup>]** можно настроить отображение приложений на смарт-часах. Выберите вид списка или клавиатуры набора номера.

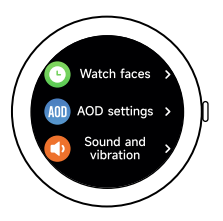

<span id="page-24-0"></span>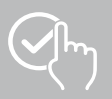

## **8.6 DND (Не беспокоить)**

- Настроить функцию "Не беспокоить" можно, нажав **[DND ]**. При активации этой функции звуковые сигналы и вибрация отключаются, а дисплей не активируется при входящих pushуведомлениях.
- Выберите один из следующих режимов:
	- **[ALL-DAY DND]**, функция включена.
	- **[SCHEDULED DND]**, вы можете указать время начала и окончания работы.
	- **[OFF]**, функция отключается.

#### **8.7 Connect more**

• Вы можете подключить свои смарт-часы к другому смартфону, нажав **[CONNECT MORE ...** ]. Следуйте инструкциям на дисплее.

#### **Указание**

Обратите внимание, что использование этой функции приведет к разрыву текущего соединения со смартфоном.

#### **8.8 Система**

- Нажатием на **[SYSTEM <sup>O</sup>]** можно выполнить другие функции.
- Для перезапуска смарт-часов нажмите **[RESTART 1**] и подтвердите появившийся запрос.
- Выключить смарт-часы можно, нажав **[TURN OFF <sup>(1)</sup>]** и подтвердив последующий вопрос.
- Для сброса смарт-часов до заводских настроек нажмите [RESET **464]** и подтвердите появившийся запрос. Все записанные данные пользователя будут удалены.

#### **8.9 Сведения**

• При нажатии на **[ABOUT<sup>1]</sup> отображается название модели**, MAC-адрес, текущая версия прошивки смарт-часов и информация о законодательных нормах. MAC-адрес позволяет однозначно идентифицировать смарт-часы при подключении к смартфону по Bluetooth.

<span id="page-25-0"></span>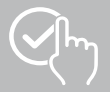

## **9. Использование приложения Hama FIT move**

В следующих главах подробнее описываются отдельные пункты меню (карточки) и возможности настройки приложения.

#### **Указание**

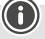

- Обратите внимание, что поддержка некоторых функций зависит от вашего смартфона (см. инструкцию по эксплуатации смартфона).
- По умолчанию на стартовом экране отображаются не все пункты меню (карточки). Нужные пункты меню (карточки) можно выводить на экран по своему усмотрению.

#### **9.1 Обзор Hama FIT move**

Стартовый экран предназначен для входа в приложение Hama FIT move.

Далее перечислены важнейшие элементы управления и индикации.

- 1. Индикация данных о активности
- 2. Индикация количества шагов
- 3. Индикация дополнительных карточек
- 4. Нижняя строка меню

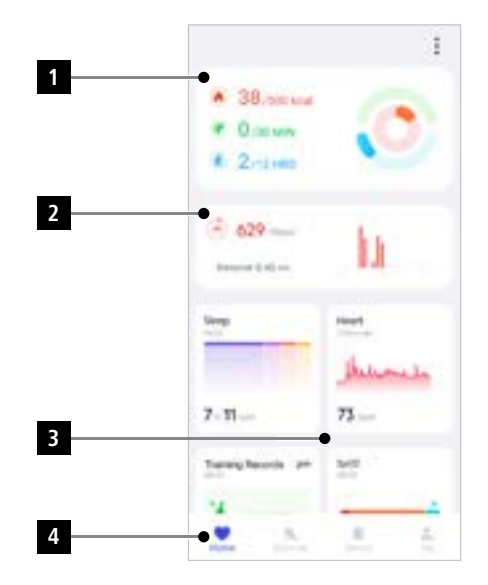

- Нажмите **[ИЗМЕНИТЬ КАРТОЧКУ]** внизу стартового экрана, чтобы выбрать карточки, которые будут отображаться на стартовом экране. Можно выбрать различные карточки. Вы можете скрывать карточки и изменять их последовательность.
- Карточки, которые стоят вверху списка и отмечены символом **[[**], отображаются на стартовом экране в данный момент. Карточки, которые стоят внизу списка и отмечены символом **[ ]**, не отображаются.
- Нажимая **[ ]** или **[ ]**, вы можете удалять или добавлять карточки.
- Также можно менять последовательность сохраненных карточек. Для этого удерживайте символ **[ ]** нажатым и перемещайте карточки в нужное положение.

<span id="page-26-0"></span>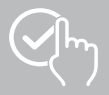

## **9.1.1 Данные активностей**

- Для просмотра данных активностей нажмите на первый график сверху на стартовом экране.
- Здесь можно просмотреть следующие данные активностей:
	- сожженные калории
	- продолжительность активностей со средней и высокой интенсивностью
	- время нахождения на ногах ("ходьба" = часы, в течение которых вы стояли не менее 1 минуты и двигались)
- По умолчанию отображается дневной обзор данных активностей. выберите в верхней строке показываемый временной период.
- Чтобы открыть более подробную информацию, проведите по экрану смартфона вверх. Ниже отображаются подробные данные о категориях "Активность", "Тренировка" и "Ходьба".

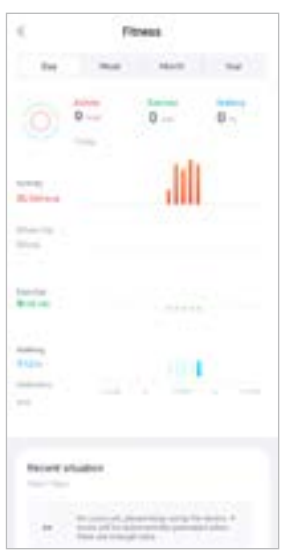

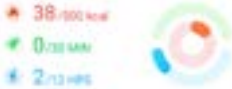

<span id="page-27-0"></span>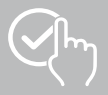

## **9.1.2 Измерение количества шагов**

• Для просмотра количества шагов нажмите на второй сверху график на стартовом экране.

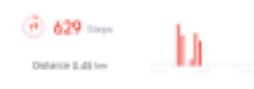

- Здесь отображается обзор пройденных шагов за текущий день. • По умолчанию отображается дневной обзор пройденных шагов. Выберите в верхней строке меню **показываемый временной** период. Проводя по диаграмме влево и вправо, можно просматривать отдельные дни (недели/ месяцы/годы). Дополнительно на диаграмме отображается установленная вами цель по количеству шагов.
- Нажмите на **[ ]**, чтобы выполнить дополнительные настройки (см. гл. **[9.4.3 Мои данные](#page-53-1)**).

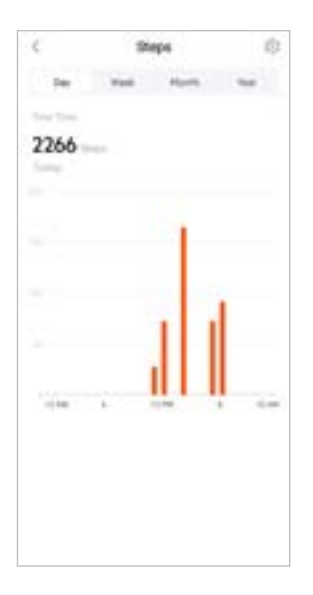

<span id="page-28-0"></span>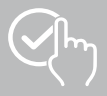

## **9.1.3 Запись активностей**

- Нажмите карточку **[ЗАПИСЬ АКТИВНОСТЕЙ]**, чтобы просмотреть обзор тренировок.
- Здесь отображается обзор активностей, отсортированных по дням. Отображаются общее время, средняя длительность за неделю, общий объем тренировок и сожженные калории.
- Нажмите на символ **[ ]**, чтобы развернуть выбранный месяц и просмотреть соответствующие активности. Нажмите на символ **[ ]**, чтобы свернуть данные дня.
- Для отображения занятий определенным видом спорта нажмите на символ **[ ]**.
- Чтобы открыть подробный вид записанной активности, нажмите на соответствующую активность. После этого можно просмотреть подробные данные, сохраненные для этой активности. Например, можно посмотреть траекторию, зафиксированную посредством GPS, продолжительность активности, количество шагов и пройденное расстояние, израсходованные калории или темп. Дополнительно вы получите подробный анализ частоты сердечных сокращений.

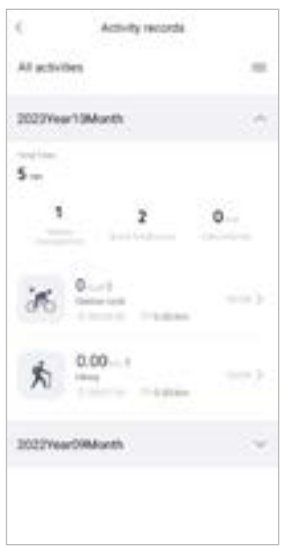

<span id="page-29-0"></span>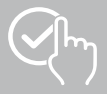

## **9.1.4 Анализ сна**

- Нажмите карточку **[СОН]**, чтобы получить обзор анализа сна.
- Здесь можно просмотреть обзор общего времени сна, а также распределение времени сна на глубокий, быстрый сон, фазы бодрствования и REM-фазы. В центре экрана дополнительно отображается время начала и окончания сна.
- По умолчанию отображается дневной обзор анализа сна.

Выберите в верхней строке меню **показываемый временной** период. Проводя по диаграмме влево и вправо, можно просматривать отдельные дни (недели/ месяцы/годы). Здесь отображается обзор сомнологического поведения за неделю, месяц или год. Внизу экрана отображаются следующие данные за неделю, месяц или год.

- Средняя продолжительность сна за сутки
- Средняя продолжительность фазы глубокого сна за сутки
- Средняя продолжительность быстрого сна за сутки
- Среднее время начала фазы сна
- Среднее время окончания фазы сна
- Средняя продолжительность REM-фазы
- Средняя продолжительность фазы бодрствования

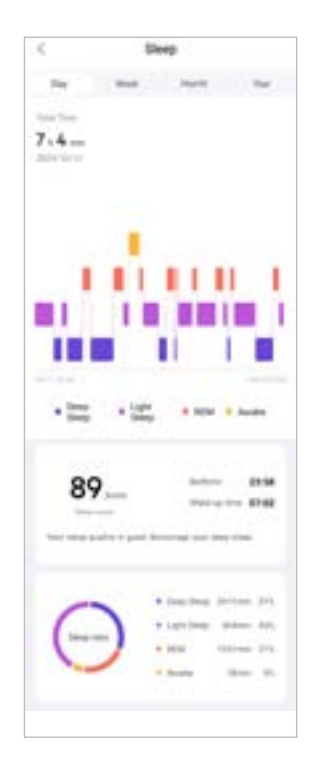

<span id="page-30-0"></span>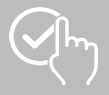

## **9.1.5 Измерение частоты сердечных сокращений**

- Нажмите карточку **[ЧСС]**, чтобы открыть обзор показателей измерения ЧСС.
- Здесь отображаются все сохраненные значения (автоматического и ручного) измерения частоты сердечных сокращений, а также обзор средней ЧСС, диапазон значений ЧСС и ЧСС покоя за соответствующий день. Проводите по диаграмме пальцем влево или вправо для вызова отдельных значений с соответствующим временем.
- По умолчанию отображается дневной обзор измерений частоты сердечных сокращений. Выберите в верхней строке меню показываемый временной период. Проводя по диаграмме влево и вправо, можно просматривать отдельные дни (недели/ месяцы/годы).
- Нажмите на **[ ]**, чтобы выполнить дополнительные настройки.

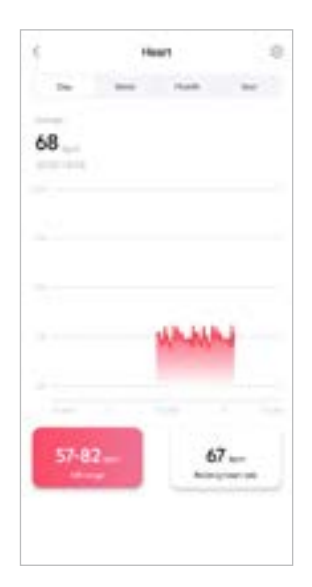

<span id="page-31-0"></span>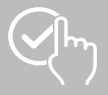

## **9.1.6 Измерение уровня стресса**

- Нажмите карточку **[СТРЕСС]**, чтобы открыть обзор показателей измерения уровня стресса.
- Здесь отображаются все сохраненные значения (автоматического и ручного) измерения уровня стресса, а также обзор среднего уровня стресса, диапазон значений вашего стресса и график стрессовой зоны за соответствующий день. Проводите по диаграмме пальцем влево или вправо для вызова отдельных значений с соответствующим временем.
- По умолчанию отображается дневной обзор измерения уровня стресса. Выберите в верхней строке меню показываемый временной период. Проводя по диаграмме влево и вправо, можно просматривать отдельные дни (недели/ месяцы/годы).
- Нажмите на **[ ]**, чтобы выполнить дополнительные настройки.

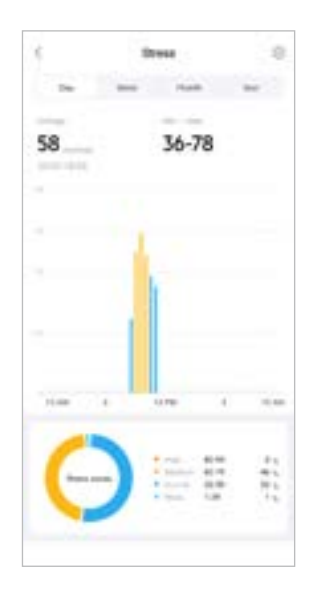

<span id="page-32-0"></span>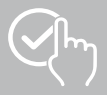

## **9.1.7 Сатурация (SpO2)**

- Нажмите карточку **[SPO2]**, чтобы получить обзор показателей измерения содержания кислорода в крови. Измерение можно выполнять вручную с помощью смарт-часов (см. гл. **[7.6.8](#page-19-5)  [Сатурация \(SpO2\)](#page-19-5)**).
- Кроме того, можно настроить автоматическое измерение содержания кислорода в крови: нажмите на символ **[ ]**, чтобы выполнить соответствующие настройки.
- Здесь можно просмотреть сохраненные показатели измерения содержания кислорода в крови, а также обзор минимального и максимального значения за конкретный день. Проводите по диаграмме пальцем влево или вправо для вызова отдельных значений с соответствующим временем.
- По умолчанию отображается дневной обзор измерений содержания кислорода в крови. Выберите в верхней строке меню показываемый временной период. Проводя по диаграмме влево и вправо, можно просматривать отдельные дни (недели/ месяцы/годы).

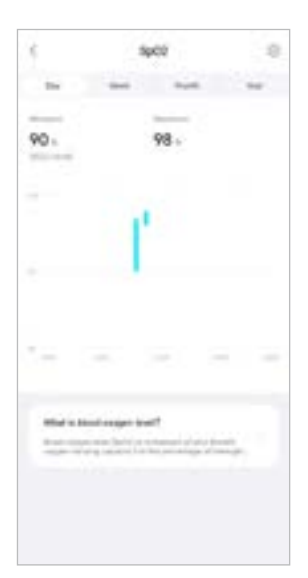

<span id="page-33-0"></span>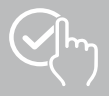

## **9.1.8 Уровень окружающего шума**

- Нажмите карточку **[УРОВЕНЬ ОКРУЖАЮЩЕГО ШУМА]**, чтобы получить обзор измеренного уровня окружающего звука. Измерение можно выполнять вручную с помощью смарт-часов (см. гл. **[7.6.14 Окружающий шум\)](#page-20-3)**.
- Здесь можно просмотреть сохраненные показатели уровня окружающего звука, а также обзор минимального и максимального значения за конкретный день. Вы можете просмотреть записи за дополнительные дни, слегка проведя пальцем по диаграмме влево и вправо.
- По умолчанию отображается дневной обзор уровня окружающего звука. Выберите в верхней строке меню показываемый временной период. Проводя по диаграмме влево и вправо, можно просматривать отдельные дни (недели/ месяцы/годы). Измеренные значения отображаются на графике изменения.

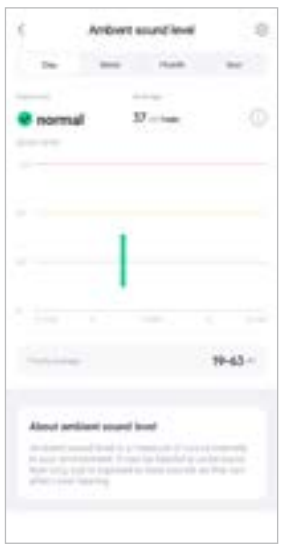

<span id="page-34-0"></span>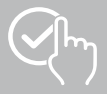

## **9.1.9 Вес**

- Нажмите карточку **[ВЕС]**, чтобы открыть обзор показателей измерения веса.
- Здесь отображаются график изменения веса, ИМТ и заданное целевое значение.
- Чтобы внести текущее значение веса, нажмите **[ЗАПИСАТЬ ВЕС]**.
- Нажмите **[ИЗМЕНИТЬ ЦЕЛЬ]**, чтобы изменить целевое значение веса.
- По умолчанию отображается дневной обзор зарегистрированных значений веса. вы в верхней строказываемый временной период. Проводя по диаграмме влево и вправо, можно просматривать отдельные дни (недели/ месяцы/годы). Измеренные значения отображаются на графике изменения.

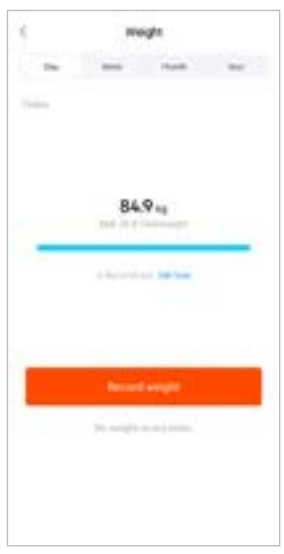

<span id="page-35-0"></span>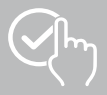

## **9.1.10 VO2max**

- Нажмите карточку **[VO2MAX]**, чтобы получить обзор относительного значения VO2max (количество кислорода в минуту на килограмм массы тела).
- Необходимым условием для регистрации VO2max являются пройденные тренировки в спортивных режимах **Бег на свежем воздухе**, **Бег по пересеченной местности** или **Спортивное ориентирование** . Измеренная тренировочная частота сердечных сокращений должна непрерывно повышаться до уровня более 75% от теоретической максимальной частоты сердечных сокращений в течение не менее 90 секунд. Она определяется на основе введенных вами персональных данных.

#### **9.1.11 Вариабельность сердечного ритма (ВСР)**

- Нажмите карточку **[ВАРИАБЕЛЬНОСТЬ СЕРДЕЧНОГО РИТМА (ВСР)]**, чтобы получить обзор вариабельности сердечного ритма (ВСР).
- Для записи вариабельности сердечного ритма (ВСР) необходимо включить функцию непрерывного измерения пульса в приложении: Нажмите символ **[ ]**, чтобы выполнить соответствующие настройки.

#### **9.1.12 Энергия тела**

- Нажмите карточку **[ЭНЕРГИЯ ТЕЛА]**, чтобы получить обзор показателей энергии тела. Энергия тела определяется на основе сочетания показателей вариабельности сердечного ритма, стресса, сна и выполненных активностей для оценки энергетических запасов на текущий день.
- По умолчанию отображается дневной обзор данных энергии тела. Выберите в верхней строке меню **показываемый временной** период. Проводя по диаграмме влево и вправо, можно просматривать отдельные дни (недели/ месяцы/годы).
- Для отображения энергии тела на экране смарт-часов необходимо включить функцию **автоматического определения энергии тела** в приложении:

Нажмите символ **[ ]**, чтобы выполнить соответствующие настройки.

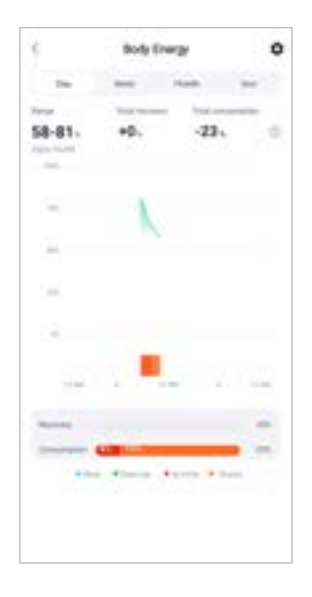

<span id="page-36-0"></span>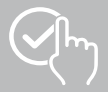

## **9.1.13 Менструальный цикл**

- Чтобы открыть обзор менструального цикла, нажмите карточку **[МЕНСТРУАЛЬНЫЙ ЦИКЛ]**.
- Нажмите **[УКАЗАТЬ ДНИ МЕНСТРУАЦИИ]**, чтобы внести текущие данные о менструации.

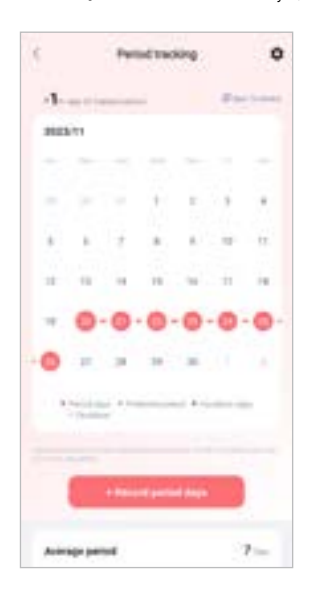

<span id="page-37-0"></span>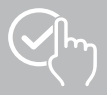

## **9.2 Режим тренировки**

- Нажмите **[ТРЕНИРОВКА]** в нижней строке меню, чтобы запустить активность через приложение. Параллельно активность запустится на смарт-часах. Активностью можно управлять через приложение или напрямую на смарт-часах.
- Переключаться между отдельными активностями можно, проводя по экрану влево и вправо.
- По умолчанию в приложении активированы следующие активности:
	- Бег на свежем воздухе
	- Бег
	- Ходьба на свежем воздухе
	- Ходьба
	- Пеший поход
	- Езда на велосипеде на свежем воздухе
- Нажмите на **[ ]** и **[ИЗМЕНИТЬ СПОРТ]** в правой верхней части, чтобы выбрать активности, которые будут отображаться. На выбор доступны шесть активностей. Вы можете скрывать активности и изменять их последовательность.
- Активности, которые стоят вверху списка и отмечены символом [ **]**, отображаются. Активности, которые стоят внизу списка и отмечены символом **[ ]**, не отображаются.
- Нажимая **[ ]** или **[ ]**, вы можете удалять или добавлять активности.
- Дополнительно можно изменить последовательность активностей, удерживая нажатым символ **[ ]** и перемещая соответствующие активности в соответствующую позицию.
- Нажмите значок **[ ]**, чтобы выполнить следующие настройки:
	- Установите цель тренировки (дистанция, калории, шаги, продолжительность).
	- Активируйте сигнал оповещения при достижении цели (1, 3, 5, 10 км)
	- Задайте зону частоты сердечных сокращений и активируйте сигнал оповещения.

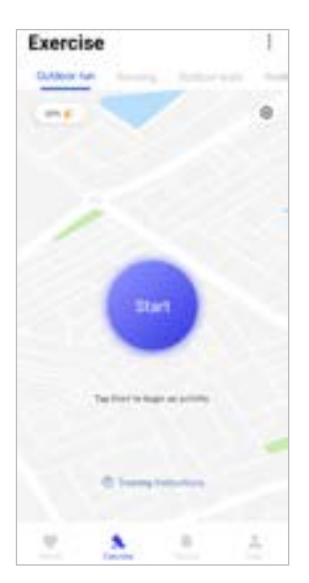

<span id="page-38-0"></span>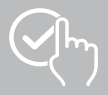

## **9.2.1 Запуск активности (с GPS)**

- С поддержкой GPS записываются следующие активности:
	- Бег на свежем воздухе
	- Ходьба на свежем воздухе
	- Пеший поход
	- Езда на велосипеде на свежем воздухе
- Чтобы запустить активность, нажмите **[СТАРТ]**. Активность запустится на смартфоне и смартчасах.
- Во время активности отображаются ранее пройденное общее расстояние при выбранной активности, текущий темп, затраченное время, а также текущая ЧСС.

#### **Управление со смартфона**

- Для отображения карты с текущим местоположением и пройденным расстоянием во время активности нажмите на символ **[ ]**.
- Чтобы заблокировать обзор записи во время активности, нажмите на символ  $\lceil \frac{1}{2} \rceil$ .
- Чтобы прервать активность, нажмите на символ **[ ]**.
- Чтобы завершить активность, нажмите на символ **[ ]** и удерживайте его нажатым до тех пор, пока круг вокруг символа не замкнется и активность не завершится.

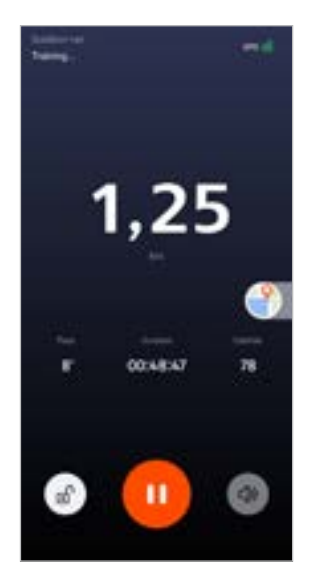

#### **Управление на смарт-часах**

- Чтобы прервать активность, нажмите верхнюю кнопку управления **[1]**.
- Чтобы завершить активность, нажмите и удерживайте верхнюю кнопку управления **[1]** и затем нажмите на символ **[ ]**.

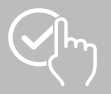

- После завершения активности отображается обзор активностей. В обзоре отображаются пройденное общее расстояние, сожженные калории, средняя частота сердечных сокращений и длительность активности. Ниже указаны подробные данные о темпе и количестве шагов. Чтобы просмотреть подробные данные об измерении частоты сердечных сокращений и темпе, проведите пальцем снизу вверх.
- Результаты активности можно распечатать или переслать в виде скриншота.

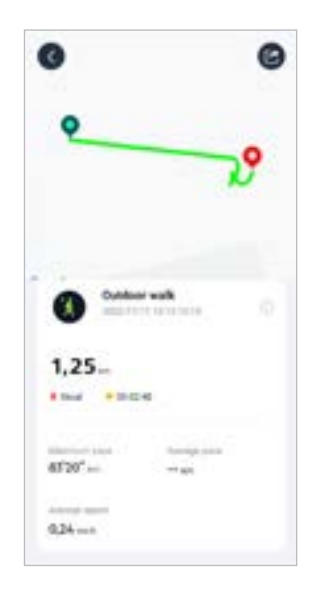

<span id="page-40-0"></span>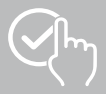

## **9.2.2 Запуск активности (без GPS)**

- Следующие активности записываются без поддержки GPS:
	- Бег
		- Ходьба
- Чтобы запустить активность, нажмите **[СТАРТ]**. Активность запустится на смартфоне и смартчасах.
- Во время активности отображаются ранее пройденное общее расстояние при выбранной активности, текущий темп, затраченное время, а также текущая ЧСС.

#### **Управление со смартфона**

- Чтобы заблокировать обзор записи во время активности, нажмите на символ  $\left[\begin{array}{c} \end{array}\right]$ .
- Чтобы прервать активность, нажмите на символ **[ ]**.
- Чтобы завершить активность, нажмите на символ **[ ]** и удерживайте его нажатым до тех пор, пока круг вокруг символа не замкнется и активность не завершится.

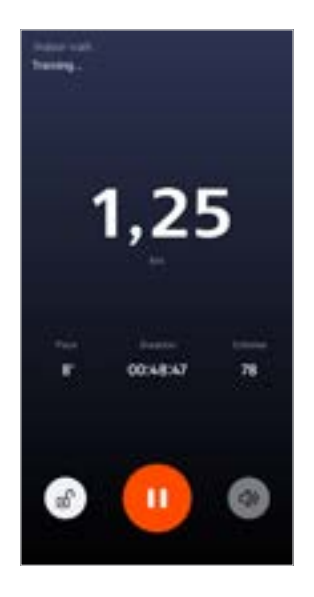

#### **Управление на смарт-часах**

- Чтобы прервать активность, нажмите верхнюю кнопку управления **[1]**.
- Чтобы завершить активность, нажмите и удерживайте верхнюю кнопку управления **[1]** и затем нажмите на символ **[ ]**.

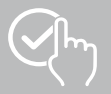

- После завершения активности отображается обзор активностей. В обзоре отображаются пройденное общее расстояние, сожженные калории, средняя частота сердечных сокращений и длительность активности. Ниже указаны подробные данные о темпе и количестве шагов. Чтобы просмотреть подробные данные об измерении частоты сердечных сокращений и темпе, проведите пальцем снизу вверх.
- Результаты активности можно распечатать или переслать в виде скриншота.

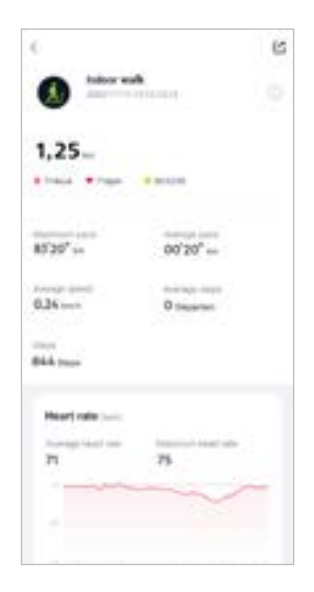

<span id="page-42-0"></span>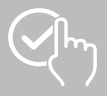

## **9.3 Настройки устройства**

- В нижней строке меню нажмите **[УСТРОЙСТВО]**, чтобы активировать или настроить различные функции смарт-часов, а также настроить смарт-часы под свои потребности.
- В этом меню в верхней части экрана дополнительно можно просмотреть обзор различных данных подключенных смарт-часов.
- Нажмите **[+]**, чтобы подключить дополнительные устройства к смартфону.
- Нажмите на устройство, чтобы получить информацию о смарт-часах или воспользоваться расширенными функциями.
- Нажмите **[ОБНОВЛЕНИЕ УСТРОЙСТВА]**, чтобы проверить, установлена ли на смарт-часах новейшая версия микропрограммного обеспечения, или загрузить и установить новую версию.
- Нажмите **[ПЕРЕЗАПУСТИТЬ УСТРОЙСТВО]** и подтвердите появившийся запрос, чтобы перезапустить смарт-часы. Перед повторным запуском ваши данные будут синхронизированы с приложением.
- Нажмите **[ВОССТАНОВИТЬ ЗАВОДСКИЕ НАСТРОЙКИ УСТРОЙСТВА]** и подтвердите последующий вопрос, чтобы восстановить заводские настройки смарт-часов. Все записанные данные пользователя будут удалены.
- Чтобы разорвать соединение смарт-часов со смартфоном, нажмите **[УДАЛИТЬ УСТРОЙСТВО]**. Все персональные данные будут удалены со смарт-часов.

#### **Указание**

Чтобы отобразить время последней синхронизации между смарт-часами и приложением, нажмите на отображаемое устройство в верхней части и на кнопку **[СВЕДЕНИЯ]**.

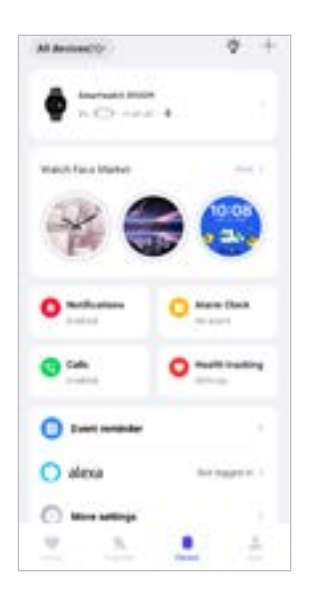

<span id="page-43-0"></span>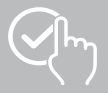

## <span id="page-43-1"></span>**9.3.1 Стартовый экран**

• Чтобы установить дополнительные циферблаты для стартового экрана смарт-часов, нажмите **[МАГАЗИН ЦИФЕРБЛАТОВ]**. Вы можете устанавливать различные циферблаты. Нажмите на циферблат, который хотите настроить, и подтвердите выбор нажатием **[УСТАНОВИТЬ]**. Если достигнуто максимальное количество циферблатов на устройстве, отображается указание удалить существующие циферблаты.

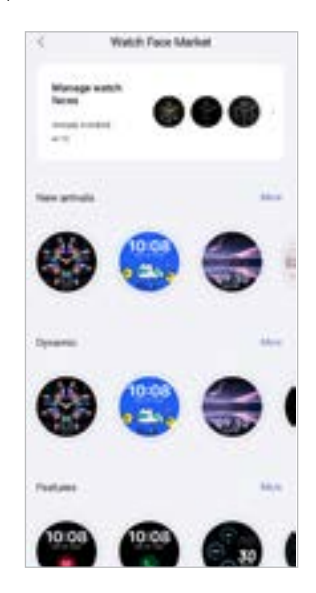

#### <span id="page-43-2"></span>**9.3.2 Уведомления**

- Нажмите **[УВЕДОМЛЕНИЯ]**, чтобы активировать функцию уведомлений от различных приложений и служб. При активации этой функции на смарт-часы поступает уведомление о входящих сообщениях на смартфоне. Отображается только уведомление со значком приложения и именем отправителя, или же дополнительно отображается предварительный просмотр сообщения (в зависимости от приложения).
- Для каждого приложения или функции здоровья выберите, будут ли уведомления разрешены, выключены или будут отключены звуковые сигналы уведомлений.

#### **9.3.3 Вызовы**

- Нажмите **[ВЫЗОВЫ]**, чтобы активировать уведомление о входящих вызовах. Когда эта функция активирована, о входящем звонке на смарт-часы приходит уведомление. Вы видите, кто звонит, и при необходимости можете отклонить вызов.
- Нажмите на [ **[ ]** на экране справа, чтобы активировать функцию. Затем можно настроить функцию **[ЧАСТЫЕ КОНТАКТЫ].**

#### <span id="page-43-3"></span>**9.3.4 Будильник**

- Чтобы настроить время сигнала будильника или напоминания, нажмите **[БУДИЛЬНИК]**.
- Чтобы добавить новое напоминание, нажмите **[+]** в центре экрана.
- Нажмите на **[ ]** в правой части экрана, чтобы активировать установленный будильник.
- Чтобы отредактировать созданное напоминание, нажмите на него. В подменю можно настроить тип напоминания, дни недели, время и прочие детали.

<span id="page-44-0"></span>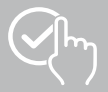

## **9.3.5 Мониторинг здоровья**

• Нажмите **[МОНИТОРИНГ ЗДОРОВЬЯ]**, чтобы настроить функции контроля здоровья и напоминания о движении и (или) питьевом режиме.

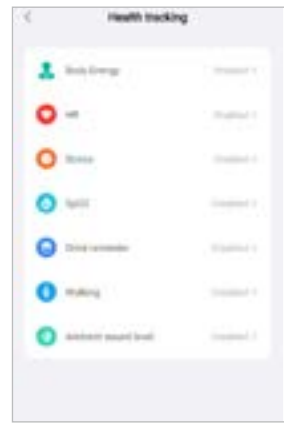

#### <span id="page-44-1"></span>**9.3.5.1 Энергия тела**

• Нажмите **[ЭНЕРГИЯ ТЕЛА]** и активируйте или деактивируйте эту функцию в подменю нажатием **[ ]**.

#### **9.3.5.2 Измерение частоты сердечных сокращений**

- Нажмите на **[ЧСС]**, чтобы выполнить дополнительные настройки.
- Выберите, будут ли уведомления разрешены, выключены или будут отключены звуковые сигналы уведомлений.
- Нажмите **[ ]**, чтобы включить непрерывное измерение частоты сердечных сокращений. Частота измерений основана на интеллектуальном мониторинге 24 часа в сутки.

#### **9.3.5.3 Измерение уровня стресса**

- Нажмите на **[СТРЕСС]**, чтобы выполнить дополнительные настройки.
- Выберите, будут ли уведомления разрешены, выключены или будут отключены звуковые сигналы уведомлений.
- Нажмите **[ ]**, чтобы включить автоматическое измерение напряжения. Частота измерений основана на интеллектуальном мониторинге 24 часа в сутки.

#### **9.3.5.4 Сатурация**

- Нажмите на **[SPO2]**, чтобы выполнить дополнительные настройки.
- Выберите, будут ли уведомления разрешены, выключены или будут отключены звуковые сигналы уведомлений.
- Нажмите **[ ]**, чтобы включить автоматическое измерение содержания кислорода в крови. Частота измерений основана на интеллектуальном мониторинге 24 часа в сутки.

#### **9.3.5.5 Напоминание об употреблении воды**

• Нажмите **[НАПОМИНАНИЕ ОБ УПОТРЕБЛЕНИИ ВОДЫ]** и активируйте или деактивируйте эту функцию в подменю нажатием **[ ]**. Далее задайте дополнительные настройки функции напоминания. Смарт-часы будут автоматически напоминать вам о необходимости попить посредством вибрации и уведомления с заданным интервалом.

<span id="page-45-0"></span>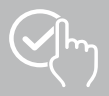

#### **9.3.5.6 Напоминание о движении**

• Нажмите **[ХОДЬБА]** и активируйте или деактивируйте эту функцию в подменю нажатием на **[ ]**. Далее задайте дополнительные настройки функции напоминания. Смарт-часы будут автоматически напоминать вам о необходимости движения посредством вибрации и уведомления с заданным интервалом. Подробная информация представлена в текстовой форме в приложении.

#### **9.3.5.7 Уровень окружающего шума**

• Нажмите **[УРОВЕНЬ ОКРУЖАЮЩЕГО ШУМА]** и активируйте или деактивируйте эту функцию в подменю нажатием на **[ ]**. Подробная информация представлена в текстовой форме в приложении.

#### <span id="page-45-1"></span>**9.3.6 Отслеживание менструального цикла**

- Для использования функции ее необходимо включить в приложении: **[ПРОЧИЕ НАСТРОЙКИ]** > **[МЕНСТРУАЛЬНЫЙ ЦИКЛ]**
- При активации этой функции вы можете настраивать различные данные, связанные с вашим менструальным циклом, и получать напоминания относительно вашей следующей менструации или фазы овуляции.
- В подменю настройте продолжительность менструации, длину менструального цикла и дату начала последней менструации.
- Нажмите на **[ ]**, чтобы выполнить дополнительные настройки.

<span id="page-46-0"></span>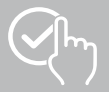

## **9.3.7 Напоминание о событии**

- Нажмите на **[НАПОМИНАНИЕ О СОБЫТИИ]** и нажмите кнопку **[ДОБАВИТЬ]** для добавления отдельных событий.
- Нажимайте на поля ввода, чтобы ввести текст. Затем установите дату, время и количество повторений.

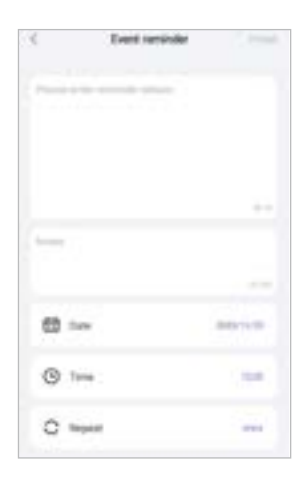

<span id="page-47-0"></span>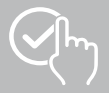

## <span id="page-47-1"></span>**9.3.8 Голосовое управление Alexa**

- Нажмите на **[ALEXA]**, чтобы настроить голосовое управление Alexa. Для получения дополнительной информации проведите пальцем справа налево.
- Нажмите кнопку **[ВХОД С УЧЕТНОЙ ЗАПИСЬЮ AMAZON]** и следуйте дальнейшим инструкциям в приложении.

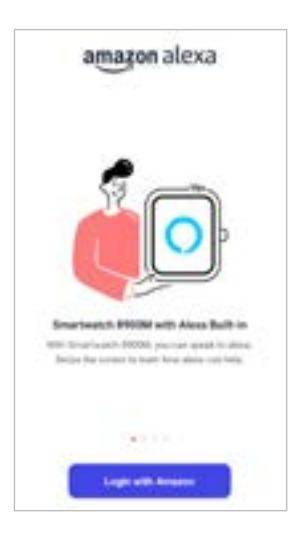

## **Указание**

Для использования голосового управления Alexa необходима учетная запись Amazon.

G

<span id="page-48-0"></span>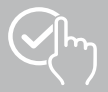

## **9.3.9 Прочие настройки**

• Нажмите **[ПРОЧИЕ НАСТРОЙКИ]**, чтобы задать дополнительные настройки и активировать полезные функции.

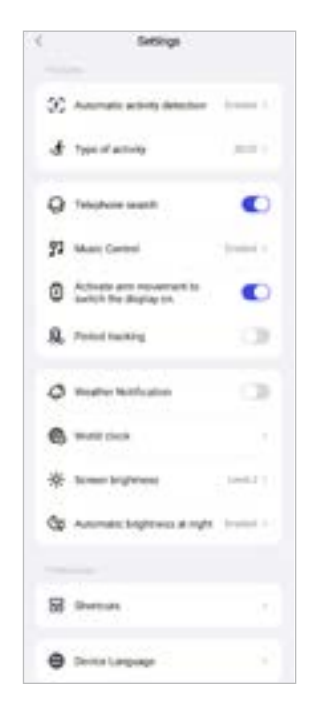

#### **9.3.9.1 Автоматическое распознавание активности**

• Нажмите **[АВТОМАТИЧЕСКОЕ РАСПОЗНАВАНИЕ ТРЕНИРОВКИ]** и активируйте или деактивируйте эту функцию в подменю для определенных активностей (ходьба, бег, эллипсоид, гребной тренажер) нажатием **[ ]**. При активации этой функции смарт-часы автоматически распознают, что вы в течение длительного времени занимаетесь активностью и регистрируют эту активность после подтверждения. Подробная информация представлена в текстовой форме в приложении.

#### <span id="page-48-1"></span>**9.3.9.2 Вид тренировки**

- Нажмите **[ВИД ТРЕНИРОВКИ]**, чтобы выбрать спортивные режимы, которые будут сохраняться на смарт-часах. Вы можете выбрать один из 110 спортивных режимов и просматривать 20 из них на своих смарт-часах. Вы можете скрывать активности и изменять их последовательность. После следующей синхронизации со смарт-часами активности отображаются на дисплее согласно заданным настройкам.
- Активности, которые стоят вверху списка и отмечены символом [ **[ ]**, отображаются на смарт-часах в данный момент. Активности, которые стоят внизу списка и отмечены символом **[ ]**, не отображаются в данный момент.
- Нажимая **[ ]** или **[ ]**, вы можете удалять или добавлять активности.
- Дополнительно можно изменить последовательность сохраненных активностей. Для этого удерживайте символ **[ ]** нажатым и переместите соответствующую активность в требуемое положение.

<span id="page-49-0"></span>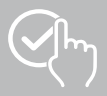

#### **9.3.9.3 Поиск телефона**

• Чтобы активировать эту функцию, нажмите **[ ]** в пункте **[ПОИСК ТЕЛЕФОНА]**. При активации данной функции вы можете искать смартфон в помещении с помощью смарт-часов (см. гл. **[7.6.15 Телефон](#page-20-4)**).

#### <span id="page-49-2"></span>**9.3.9.4 Управление музыкальным проигрывателем**

- Нажмите **[УПРАВЛЕНИЕ МУЗЫКОЙ]** и активируйте или деактивируйте эту функцию в подменю нажатием **[ ]**. При активации этой функции можно управлять различными музыкальными и стриминговыми сервисами через смарт-часы. Можно включать и выключать музыку, а также переключать треки вперед и назад.
- Нажмите **[**  $\blacksquare$  ] рядом с пунктом **[НАЗВАНИЕ ПЕСНИ]**, чтобы отображать названия треков на дисплее смарт-часов.

#### **9.3.9.5 Активация движением руки**

• Чтобы активировать эту функцию, нажмите **[ ]** в пункте **[ВКЛЮЧАТЬ ЭКРАН ДВИЖЕНИЕМ ЗАПЯСТЬЯ]**. При активации этой функции дисплей на смарт-часах включается при повороте запястья.

#### **9.3.9.6 Менструальный цикл**

• Чтобы активировать эту функцию, нажмите **[ ]** в пункте **[МЕНСТРУАЛЬНЫЙ ЦИКЛ]**. Активировав эту функцию, вы можете отслеживать свой менструальный цикл на смарт-часах (см. гл. **[7.6.13 Менструальный цикл](#page-20-2)**).

#### <span id="page-49-1"></span>**9.3.9.7 Уведомление о погоде**

• Чтобы активировать эту функцию, нажмите **[ ]** в пункте **[УВЕДОМЛЕНИЕ О ПОГОДЕ]**. При активации этой функции можно просматривать прогноз погоды на соответствующий день и на 6 следующих дней на смарт-часах (см. гл. **[7.6.21 Погода](#page-22-1)**).

#### <span id="page-49-3"></span>**9.3.9.8 Мировое время**

• Нажмите на **[МИРОВЫЕ ЧАСЫ]**, чтобы просмотреть имеющиеся мировые часы (Берлин, Лондон, Нью-Йорк, Токио) или добавить другие мировые часы. Вы можете просматривать мировые часы на своих смарт-часах (см. гл. **[7.6.27 Мировое время](#page-22-7)**).

#### **9.3.9.9 Яркость экрана**

• Чтобы настроить яркость дисплея смарт-часов на 5 уровнях, нажмите на **[ЯРКОСТЬ ЭКРАНА]**. (см. гл. **[8.4 Дисплей и яркость](#page-23-2)**).

<span id="page-50-0"></span>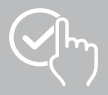

#### <span id="page-50-2"></span>**9.3.9.10 Ярлыки**

Для перехода к ярлыкам проведите по стартовому экрану смарт-часов влево или вправо (см. гл. **[7.4 Ярлыки](#page-17-1)**

- Нажмите **[ЯРЛЫКИ]**, чтобы выбрать ярлыки, которые будут сохранены на смарт-часах. Можно выбрать различные ярлыки. Вы можете скрыть ярлыки и изменить их последовательность. По умолчанию установлены ярлыки дневного обзора данных активностей, а также измерения ЧСС и уровня стресса. После следующей синхронизации со смарт-часами ярлыки будут отображаться на дисплее согласно настройкам.
- Ярлыки которые стоят вверху списка и отмечены символом **[ ]**, отображаются на смарт-часах в данный момент. Ярлыки которые стоят внизу списка и отмечены символом **[ ]**, не отображаются в данный момент.
- Нажимая **[ ]** или **[ ]**, вы можете удалять или добавлять ярлыки.
- Дополнительно можно изменить последовательность сохраненных ярлыков. Для этого удерживайте символ **[ ]** нажатым и переместите ярлык в нужное положение.

#### <span id="page-50-1"></span>**9.3.9.11 Настройка языка интерфейса смарт-часов**

- Нажмите **[ЯЗЫК УСТРОЙСТВА]**, чтобы настроить язык на смарт-часах.
- Выберите **[СЛЕДОВАТЬ СИСТЕМЕ]**, если язык на смарт-часах должен совпадать с языком приложения или смартфона.
- Также вы можете выбрать один из 8 языков и установить его вручную нажатием.

#### **9.3.10 Как использовать**

• Нажмите **[КАК ИСПОЛЬЗОВАТЬ]**, чтобы получить полезные советы, например, дополнительную информацию о голосовых командах Amazon Alexa**.**

<span id="page-51-0"></span>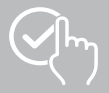

## <span id="page-51-1"></span>**9.4 Пользовательские настройки**

• Нажмите **[ПОЛЬЗОВАТЕЛЬ]** в нижней строке меню. Здесь можно управлять учетной записью пользователя, а также персональными данными и целями. Дополнительно можно вызвать подробную информацию о приложении, которая представлена в следующих главах.

Usernama  $-11$ Mix Mix  $21$ **Branches Considers the** ۰ **International** a and for (T) Charl for Hole  $\rightarrow$ s  $\mathbb{R}$ ٨

<span id="page-52-0"></span>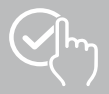

## **9.4.1 Персональные данные**

- Нажмите **[РЕДАКТИРОВАТЬ]** под именем пользователя, чтобы редактировать имя, пол, дату рождения, рост и вес. По желанию можно дополнительно установить изображение профиля. Нажмите на запись, которую хотите отредактировать.
- Для подтверждения нажмите **[ДА]**.

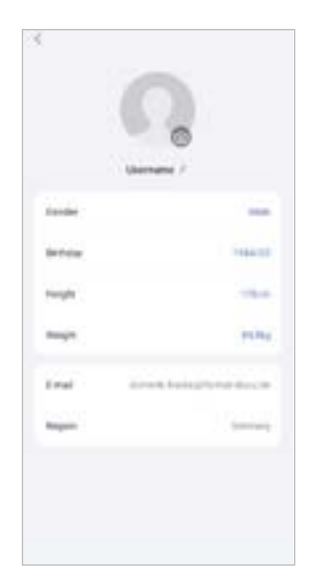

<span id="page-53-0"></span>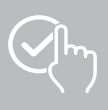

### **9.4.2 Мои медали**

• В разделе **[МЕДАЛИ]** представлены ваши личные достижения (медали). Нажмите на нужную запись, чтобы просмотреть больше информации о них.

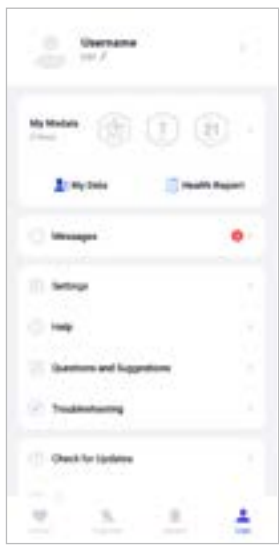

## <span id="page-53-1"></span>**9.4.3 Мои данные**

• В разделе **[МОИ ДАННЫЕ]** сохранены все ваши результаты измерений. При нажатии на запись появляется дополнительная информация.

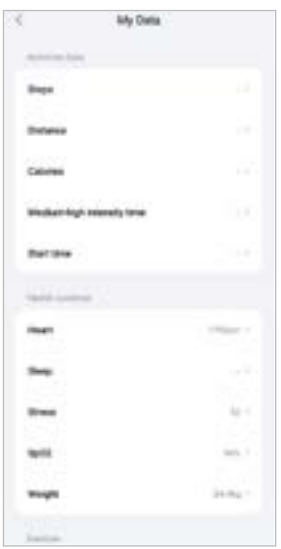

<span id="page-54-0"></span>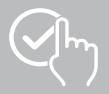

## **9.4.4 Отчет о здоровье**

• В разделе **[ОТЧЕТ О ЗДОРОВЬЕ]** представлена еженедельная запись всех ваших данных активностей и активностей. Чтобы просмотреть дополнительную информацию, нажмите на соответствующий еженедельный отчет.

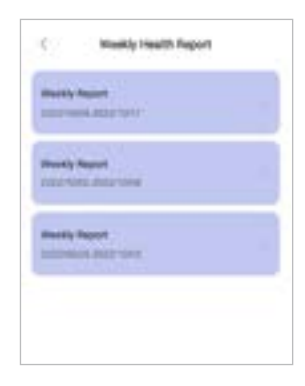

## **9.4.5 Сообщения**

• В пункте **[СООБЩЕНИЯ]** представлен обзор всех новостей приложения, например, о новых функциях или обновлениях**.**

<span id="page-55-0"></span>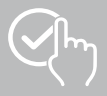

### **9.4.6 Настройки**

- В разделе **[НАСТРОЙКИ]** можно задавать различные настройки и вызывать данные. Можно изменить сохраненный адрес электронной почты и пароль учетной записи. Дополнительно вы можете выйти из своей учетной записи пользователя или полностью удалить ее.
- В пункте **[МОИ ЦЕЛИ]** можно задать персональные цели в отношении количества пройденных шагов и веса.
- В пункте **[РУЧНАЯ СИНХРОНИЗАЦИЯ]** можно запустить синхронизацию данных между смартчасами и приложением вручную.
- Нажмите **[ПРЕДПОЧТЕНИЯ]**, чтобы настроить единицы измерения расстояния, веса и температуры. Дополнительно здесь можно настроить день начала недели, в который будут обрабатываться данные.
- Нажмите **[КОНФИДЕНЦИАЛЬНОСТЬ И БЕЗОПАСНОСТЬ]**, чтобы настроить данные приложения, которые будут синхронизироваться с облачным хранилищем. Чтобы удалить все данные, нажмите **[ОЧИСТИТЬ ЛИЧНЫЕ ДАННЫЕ В ОБЛАКЕ]**.
- Нажмите **[ОБМЕН ДАННЫМИ И АВТОРИЗАЦИЯ]**, чтобы разрешить передачу сохраненных данных в другие приложения.
- Нажмите **[ИЗМЕНИТЬ АДРЕС ЭЛЕКТРОННОЙ ПОЧТЫ]**, чтобы изменить адрес электронной почты вашей учетной записи пользователя.
- Нажмите **[ИЗМЕНИТЬ ПАРОЛЬ]**, чтобы изменить пароль вашей учетной записи пользователя.
- Нажмите **[ОЧИСТИТЬ КЭШ]**, чтобы удалить из приложения временные данные. Сохраненные данные при этом удалены не будут.
- Нажмите **[ВОЙТИ]**, чтобы войти в текущую учетную запись.
- Нажмите **[ОТМЕНИТЬ АККАУНТ]** и подтвердите появившийся запрос, чтобы удалить учетную запись. Все настройки и сохраненные данные также будут удалены.

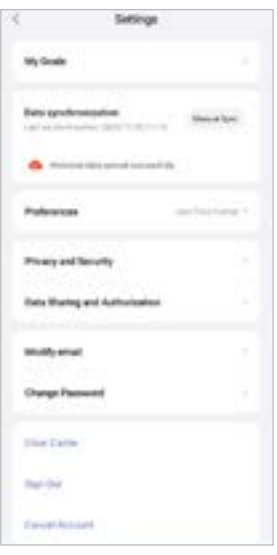

<span id="page-56-0"></span>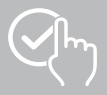

## <span id="page-56-1"></span>**9.4.7 Справка**

- Нажмите **[СПРАВКА]**, чтобы просмотреть ответы на часто задаваемые вопросы. Нажмите на соответствующий вопрос, чтобы получить подробную информацию.
- Если вы не нашли ответа на свой вопрос, проверьте информацию в разделе "Устранение неполадок" (см. гл. **[9.4.9 Устранение неисправностей](#page-56-2)**) или отправьте запрос в службу поддержки Hama (см. гл. **[9.4.8 Вопросы и предложения](#page-56-3)**).

#### <span id="page-56-3"></span>**9.4.8 Вопросы и предложения**

- Чтобы отправить запрос или отзыв в службу поддержки Hama, нажмите **[ВОПРОСЫ И ПРЕДЛОЖЕНИЯ]**.
- Выберите тематическую область, чтобы затем подробнее описать свой запрос. Вы можете дополнить запрос изображениями и протоколом соединений смарт-часов с приложением. При каждом запросе указывайте свой адрес электронной почты.
- Чтобы отправить запрос, нажмите **[ОТПРАВИТЬ]** в верхней правой части.

### <span id="page-56-2"></span>**9.4.9 Устранение неисправностей**

- Нажмите **[УСТРАНЕНИЕ НЕПОЛАДОК]**, чтобы просмотреть ответы на часто задаваемые вопросы. Нажмите на соответствующий вопрос, чтобы получить подробную информацию.
- Если вы не нашли ответа на вопрос, отправьте запрос в службу поддержки Hama (см. гл. **[9.4.8](#page-56-3)  [Вопросы и предложения](#page-56-3)**).

#### **9.4.10 Проверка обновлений**

• Нажмите **[ПРОВЕРИТЬ НАЛИЧИЕ ОБНОВЛЕНИЙ]** для поиска новой версии приложения Hama FIT move. Вы будете автоматически перенаправлены в Google Play (Android) или App Store (iOS).

#### **Указание**

В стандартных настройках смартфона автоматические уведомления об обновлении приложения включены.

#### **9.4.11 Сведения**

- В пункте **[СВЕДЕНИЯ]** представлена информация о приложении, например используемая версия приложения, заявление о конфиденциальности и пользовательское соглашение.
- Если вы хотите отозвать согласие с условиями заявления о конфиденциальности и пользовательского соглашения, нажмите **[ОТОЗВАТЬ СОГЛАСИЕ]**. Обратите внимание: без согласия с этими условиями использовать приложение невозможно.

<span id="page-57-0"></span>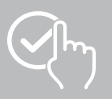

## **10. Техническое обслуживание и уход**

Очищайте изделие с помощью слегка увлажненной безворсовой салфетки; не используйте агрессивные чистящие средства.

## **11. Исключение ответственности**

Hama GmbH & C. KG не несет ответственности за повреждения, возникшие в результате ненадлежащей установки, монтажа и ненадлежащего использования изделия или несоблюдения требований руководства по эксплуатации и (или) указаний по технике безопасности.

## **12. Поддерживаемые языки**

В следующем списке представлен обзор поддерживаемых языков для пользовательского интерфейса смарт-часов и приложения Hama FIT move:

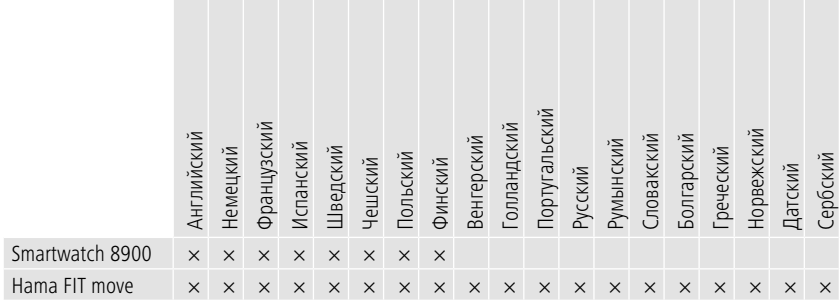

## **13. Технические характеристики**

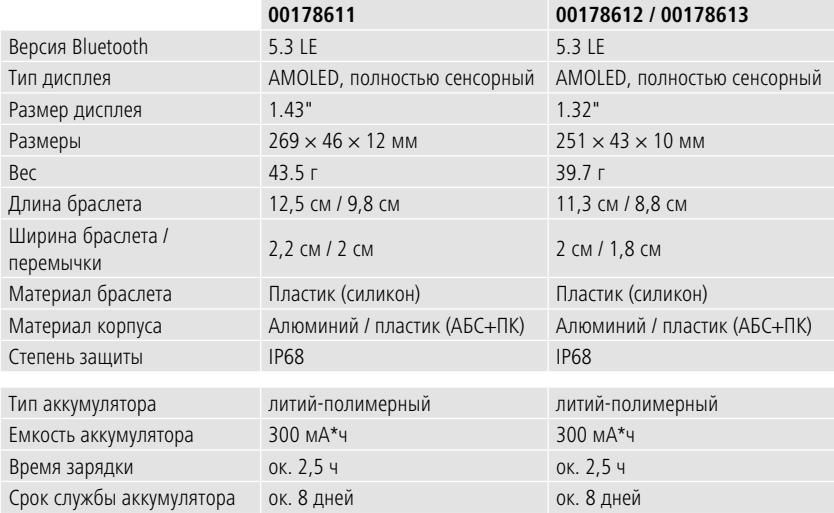

<span id="page-58-0"></span>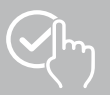

## **14. Указания по утилизации**

Указание по охране окружающей среды:

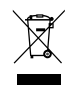

С момента перехода национального законодательства на европейские нормативы 2012/19/EU и 2006/66/EC действует следующее правило: утилизация электрических и электронных приборов, а также батарей вместе с бытовым мусором не разрешается. Потребитель по закону обязан утилизировать электрические и электронные приборы, а также батареи по истечении срока их годности в специально предназначенных для этого

общественных пунктах сбора или в пункте продаж. Детальная регламентация этих требований осуществляется соответствующим местным законодательством. На необходимость соблюдения данных предписаний указывает особый значок на изделии, инструкции по эксплуатации или упаковке. Сдавая бывшие в употреблении приборы/батареи на переработку, вторичную переработку или на утилизацию в другой форме, вы вносите важный вклад в охрану окружающей среды.

## **15. Сертификат соответствия**

Настоящим Hama GmbH & C KG заявляет, что данное устройство соответствует основным требованиям и другим важным предписаниям директивы 2014/53/ЕС. Сертификат соответствия согласно соответствующей директиве можно найти по адресу: **www.hama.com > Q. Search > 00178611, 00178612, 00178613 > Downloads** 

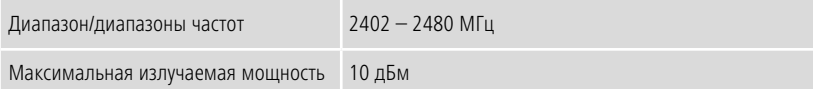

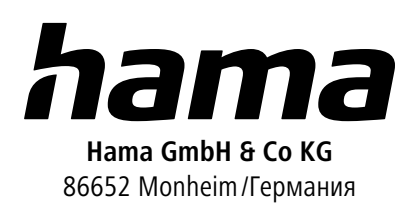

## **Service & Support**

 www.hama.com +49 9091 502-0 RUS

The Bluetooth® word mark and logos are registered trademarks owned by Bluetooth SIG, Inc. and any use of such marks by Hama GmbH & Co KG is under license. Other trademarks and trade names are those of their respective owners.

All listed brands are trademarks of the corresponding companies. Errors and omissions excepted, and subject to technical changes. Our general terms of delivery and payment are applied.